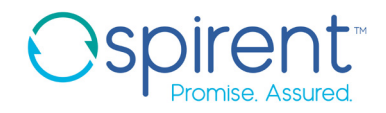

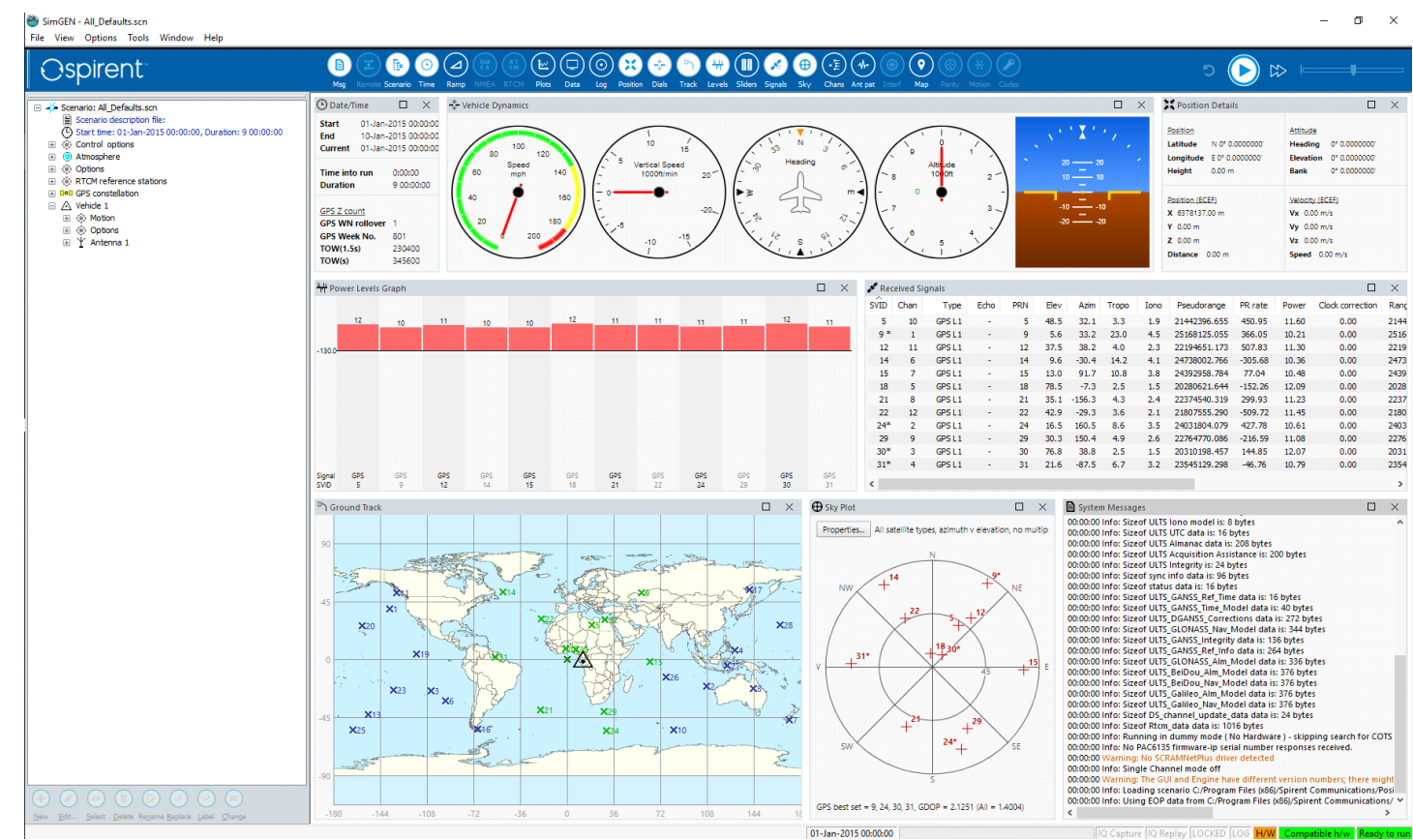

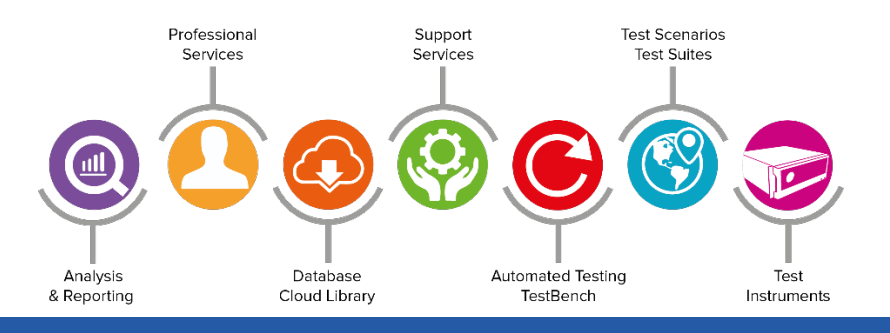

## <span id="page-1-0"></span>**Purpose of this document**

This document describes the principal features and capabilities of a comprehensive suite of Scenario definition and simulator control software called SimGEN for Windows ("SimGEN") which, when combined with a compatible Spirent GNSS signal generator system, can be used to stimulate the GNSS signal and environment of a satellite navigation receiver system in a laboratory environment.

#### **PROPRIETARY INFORMATION**

THE INFORMATION CONTAINED IN THIS DOCUMENT IS THE PROPERTY OF SPIRENT COMMUNICATIONS PLC. EXCEPT AS SPECIFICALLY AUTHORISED IN WRITING BY SPIRENT COMMUNICATIONS PLC, THE HOLDER OF THIS DOCUMENT SHALL KEEP ALL INFORMATION CONTAINED HEREIN CONFIDENTIAL AND SHALL PROTECT SAME IN WHOLE OR IN PART FROM DISCLOSURE AND DISSEMINATION TO ALL THIRD PARTIES TO THE SAME DEGREE IT PROTECTS ITS OWN CONFIDENTIAL INFORMATION.

#### © COPYRIGHT SPIRENT COMMUNICATIONS PLC 2022

The ownership of all other registered trademarks used in this document is duly acknowledged.

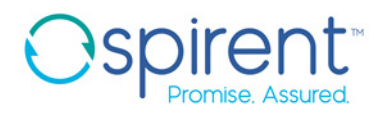

## <span id="page-2-0"></span>**Table of Contents**

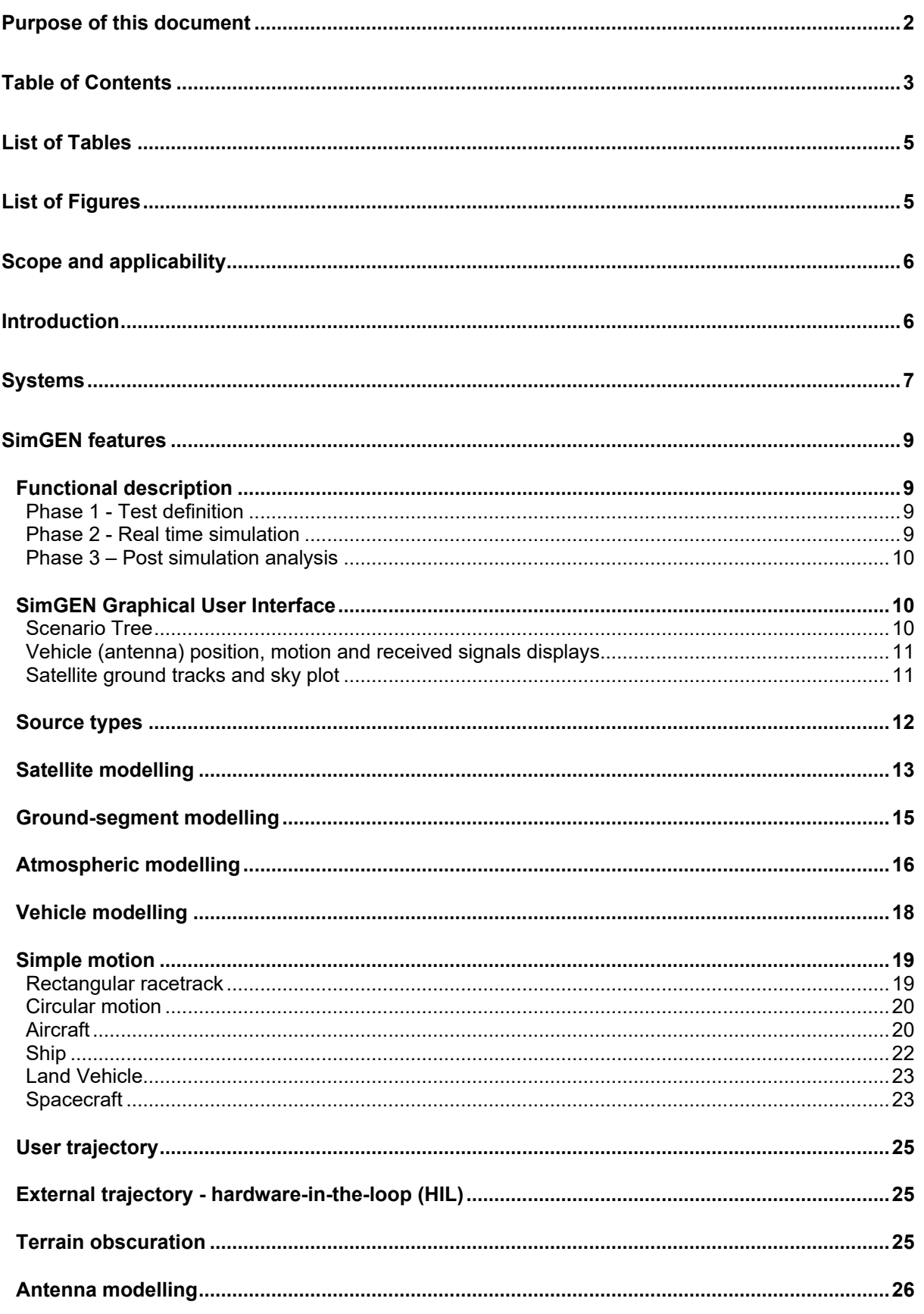

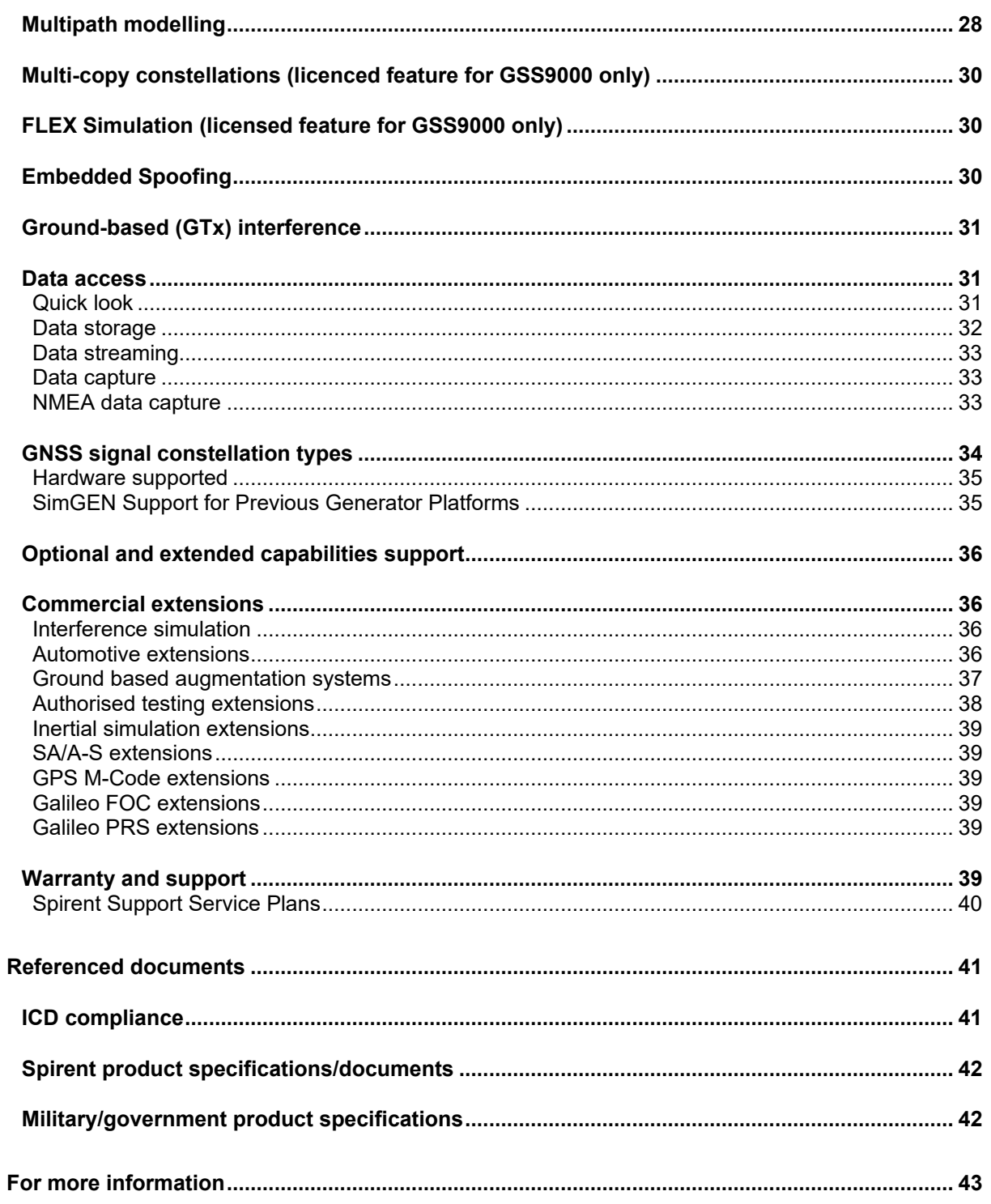

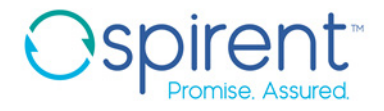

## <span id="page-4-0"></span>**List of Tables**

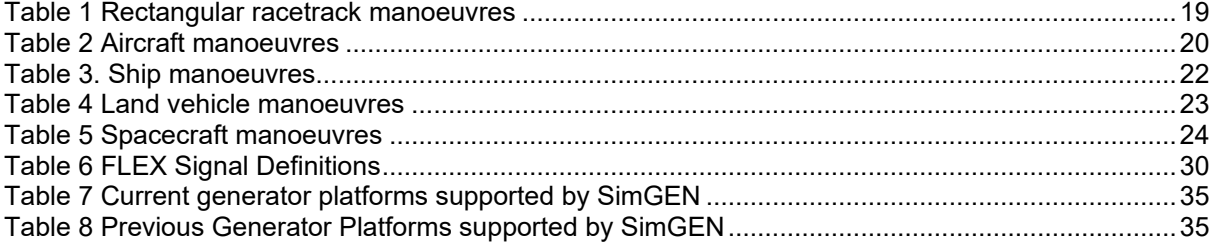

## <span id="page-4-1"></span>**List of Figures**

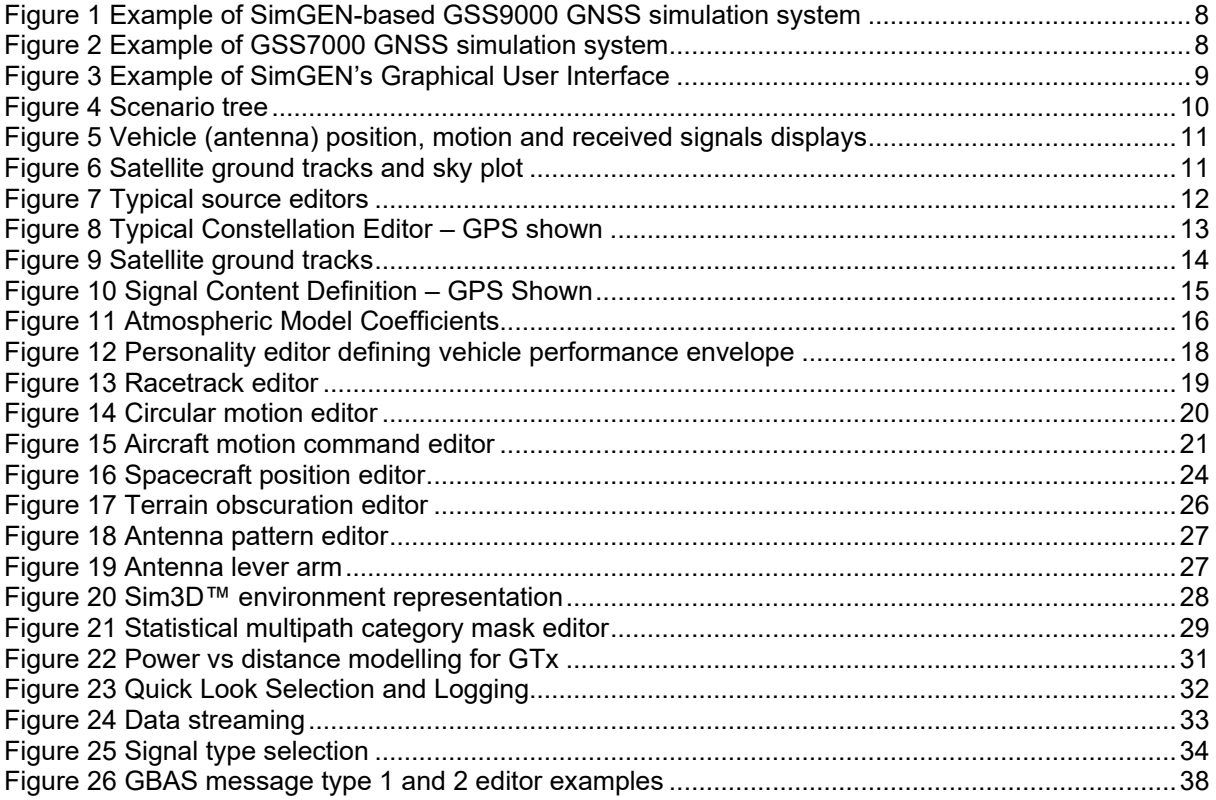

## <span id="page-5-0"></span>**Scope and applicability**

This document describes the principal features and capabilities of a comprehensive suite of Scenario definition and simulator control software called SimGEN for Windows ("SimGEN") which, when combined with a compatible Spirent GNSS signal generator system, can be used to stimulate the GNSS signal and environment of a satellite navigation receiver system in a laboratory environment. A system may be augmented with a range of optional elements including Interference generators, and Inertial emulators, all controlled via SimGEN

In a Spirent GNSS simulator system, neither the signal generator(s) nor the PC/Host with installed SimGEN software is available separately.

The control interfaces between these elements are proprietary to Spirent and are protected. SimGEN software requires a licence, both to open and to access purchased functionality.

The GSS7000 is delivered with an embedded controller, the GSS9000 simulator is delivered with a C50r dedicated host.

**The full issue of this document shall form the basis of any sales contract. In order to determine the detail of all features available in SimGEN it should be read in conjunction with the latest issue SimGEN Software User Manual [\[26\]](#page-41-2) and appropriate signal generator product specifications [\[29\]](#page-41-3) and [\[36\].](#page-41-4)**

Spirent GNSS simulator systems support public-domain signals, but some can be upgraded for authorised users only to generate authorised signals using combinations of hardware upgrades and additions to SimGEN Spirent regularly updates SimGEN software. As such, graphical representations of the software appearing in this document should be considered as typical and for illustrative purposes and are subject to change and enhancement.

## <span id="page-5-1"></span>**Introduction**

Spirent provides a large range of GNSS RF Constellation Simulators.

Simulators emulate the presence of one or more GNSS constellations for use in laboratory, office or production environments in a development, qualification, certification or integration test role and for evaluating GNSS receiver equipment performance. Systems can be stand-alone or integrated into larger hardware-in-the-loop test systems using interfaces included as standard.

Spirent has a long and successful track record in providing GNSS simulators of the highest fidelity and scope.

When operated with SimGEN executive software, the comprehensive and flexible nature of Spirent's GNSS RF Constellation simulator products ensures that user equipment being stimulated behaves as if it were receiving RF signals from real satellites when installed on a vehicle including when performing complex and/or high-speed manoeuvres.

Standard capabilities enabled through SimGEN include simulation of atmospheric degradation of signals, multipath reflections, terrain obscuration, antenna reception gain and phase patterns, differential corrections, trajectory generation for land, air, sea and space vehicles and comprehensive error generation and system modelling.

These products can virtually eliminate the need to perform expensive field trials and provide an accurate, repeatable and controllable tool, free of the constraints imposed by testing in an operational system environment using actual satellite signals.

GNSSs comprise constellations of satellites capable of supporting precise positioning, navigation and timing.

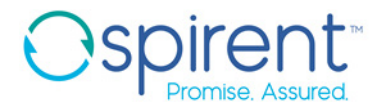

The **GLOBAL POSITIONING SYSTEM or GPS** was conceived by the United States of America as a military navigation system, but via Presidential Directive has committed to provision of three purely civil signals. The GPS modernisation programme adds two new civil signals at L2 and L5 to the C/A code at L1, adds a new military signal (M-Code) at L1 and L2, and an additional civil signal at L1.

**GLONASS** is a Russian system similar in principle to GPS but which currently uses FDMA rather than CDMA to differentiate between satellite signals. Only the C/A civil signal with its navigation data message is officially available at both L1 and L2 for general use, although the precise military P-code is also used.

**Galileo** is a European constellation of earth-orbiting satellites capable of supporting precise positioning and navigation for both world-wide terrestrial and earth orbiting vehicles. The system provides a number of navigation and positioning services, including a free-to-use Open Service (OS), a Commercial Service (CS) a Safety-of-Life service (SOL), Search And Rescue (SAR) services, and a Public Regulated Service (PRS) for approved users that incorporates classified encryption and unauthorised access control.

**BeiDou-2/3** is a Chinese regional satellite navigation system covering China and much of Asia and comprises principally GEO and IGSO satellites but also has a limited Global coverage via its MEO satellites. BeiDou is currently deployed in its second phase which is designated as BeiDou-2. A third phase, BeiDou-3, will add signals and frequencies as it expands into a full GNSS. The regional BD-II system provides two carrier frequencies and both Open and Closed access signals. BeiDou provides an SBAS component via its own GEOs.

**Satellite Based Augmentation Systems (SBAS)** provide enhanced accuracy, availability and integrity for GPS users in the civil community via one or more Geosynchronous satellites. WAAS (Wide Area Augmentation System) is a system under the auspices of the United States Department of Transport that covers the continental United States. Similar compatible systems are European Geostationary Navigation Overlay System (EGNOS) and the MSAS in Japan [\[3\].](#page-40-2)

Spirent systems support SBAS at GPS L1 and L5.

**Quazi-Zenith Satellite System** is a constellation of IGSO satellites operated by Japan to provide regional civil GPS augmentation at all GPS frequencies for enhanced urban canyon coverage.

Spirent systems support QZSS at L1, L2 , L5 and L6.

**IRNSS (Indian regional navigation satellite system),** with an operational name of **NavIC**, is an autonomous regional satellite navigation system that provides accurate realtime positioning and timing services. It covers India and a region extending 1,500 km around it, with plans for further extension. The IRNSS constellation consists of seven satellites, three in geostationary orbit and four in geosynchronous orbit. All satellites will be continuously visible from India for 24 hours a day.

Spirent systems support IRNSS at L5 and S-band.

In future SimGEN will be upgraded to cover additional GNSS and related signals when their ICDs become available. Please contact your Spirent representative for further information about new signals. In some cases, systems with a valid support contract will be upgraded for new signals as they become supported in SimGEN. In some cases, additional licences and/or hardware upgrades may be required.

For current ICD compliance, please refer to [ICD compliance](#page-40-1) section, page [41\)](#page-40-1).

## <span id="page-6-0"></span>**Systems**

A GNSS RF Constellation Simulation system comprises two major sub-systems as shown in [Figure 1.](#page-7-0)

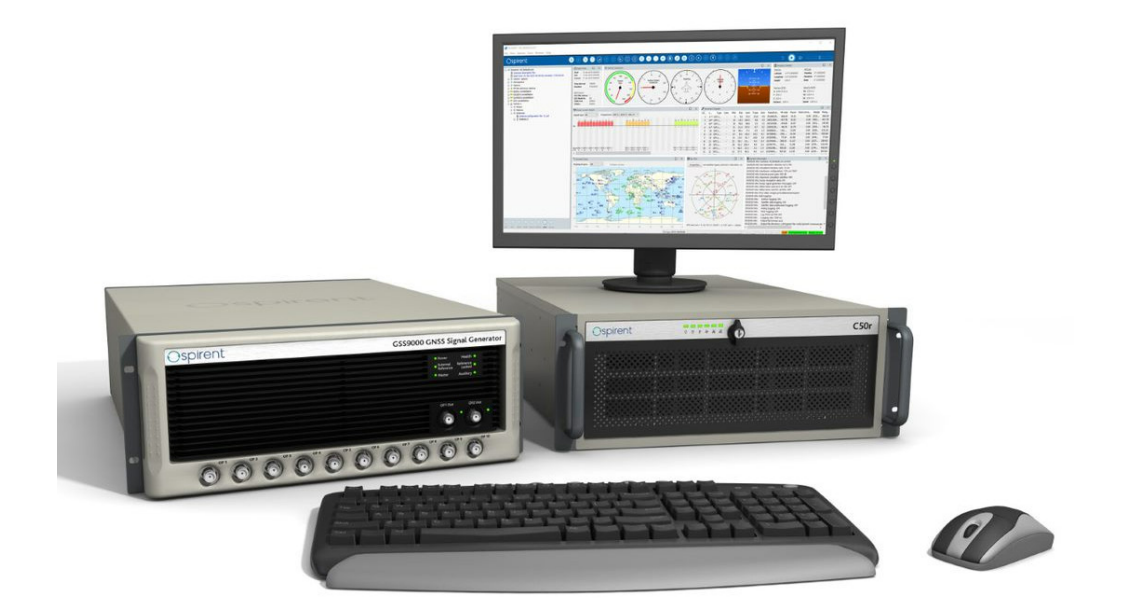

<span id="page-7-0"></span>**Figure 1 Example of SimGEN-based GSS9000 GNSS simulation system**

- A dedicated, Spirent proprietary designed host (for GSS9000) running SimGEN that provides the comprehensive modelling capabilities described in this document.
- One or more sophisticated RF signal generators.

Together, these elements combine to generate high-dynamic RF simulations that represent both varied and challenging environments.

The GSS7000 platform operates autonomously with an embedded controller, peripherals are optional and can be customer furnished.

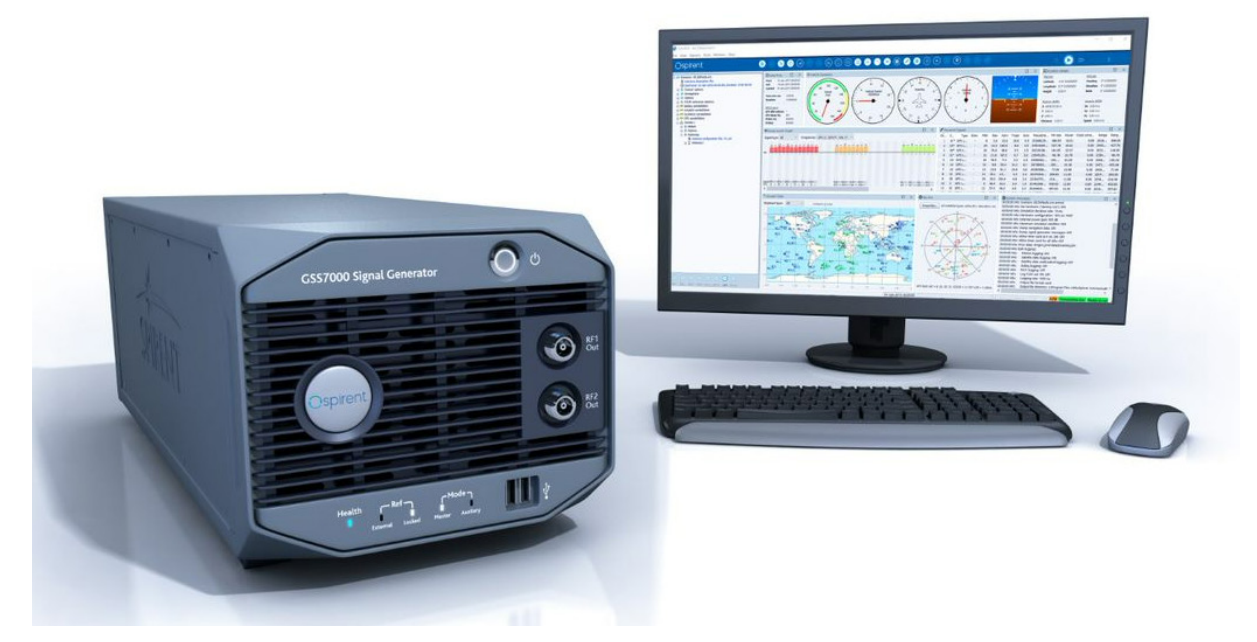

**Figure 2 Example of GSS7000 GNSS simulation system**

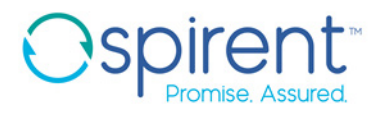

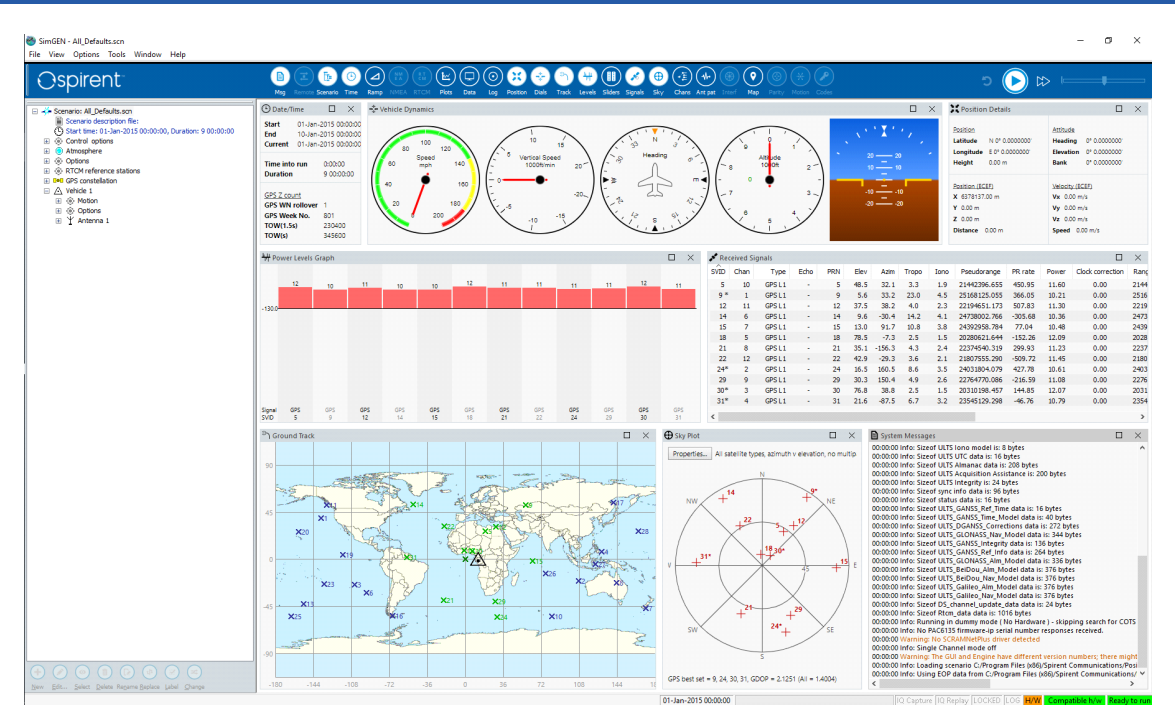

**Figure 3 Example of SimGEN's Graphical User Interface**

## <span id="page-8-0"></span>**SimGEN features**

## <span id="page-8-1"></span>**Functional description**

SimGEN operation can be described in three phases:

### <span id="page-8-2"></span>**Phase 1 - Test definition**

The user defines and configures a set of information files (Source Files), using the comprehensive tools provided, that describe the trajectory of the simulated vehicle position and the complete Satellite operating environment. The collection of source files is known as a Scenario.

Importantly, SimGEN calculates all simulation output in real-time, and hence this initial phase does not require pre-processing.

### <span id="page-8-3"></span>**Phase 2 - Real time simulation**

SimGEN runs the relevant models using the source files that were defined in Phase 1 and in real-time compiles the required data streams that drive the RF signal generator and on-screen displays. The resulting RF signals are used to stimulate the satellite navigation receiver input.

During this phase, the user has extensive, asynchronous access allowing changes to the pre-defined conditions that were specified in phase 1. This includes the ability to vary power levels, to apply Pseudorange Steps/Ramps, to create some Multipath reflections and to 'Ban' or 'Force' satellite selection. These User Actions are recorded to a script file to aid post-run analysis or to allow the same actions to be replayed in subsequent runs of this or other simulations. This script file may be edited and expanded to customise the actions for subsequent runs.

The user also has the ability to define and display tabular and graphical representations of parameters being generated, such as graphs of Latitude versus Longitude. The list of parameters selected for tabular display may be recorded, allowing simple re-use of the same parameter list in other simulations.

Data generated during phase 2 may be saved to a file for subsequent analysis. The user may specify all available data or selected subsets of particular interest.

Powerful facilities are provided for performing scripted events that locally use commands identical to those provided by the remote control function. Most of the interactions that may be performed manually during a simulation run may also be performed in this mode.

Facilities are also provided to run a sequence of scenarios consecutively from a command file.

### <span id="page-9-0"></span>**Phase 3 – Post simulation analysis**

The operator may generate tabular and graphical representations of data optionally stored in phase 2 using any commercial package compatible with Microsoft Windows that supports Comma Separated Variable file data, such as a spreadsheet.

## <span id="page-9-1"></span>**SimGEN Graphical User Interface**

SimGEN has an intuitive GUI with a combinations of data editing and entry windows and data/information display windows. The principal areas are:

#### <span id="page-9-2"></span>**Scenario Tree**

The scenario tree contains all the editable files which form a test scenario. Key files being those defining the Constellation Signal Sources, the Vehicle, Antenna, atmosphere and Options. The Scenario tree is shown in

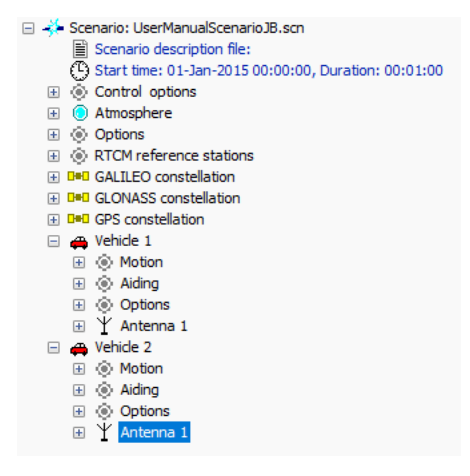

**Figure 4 Scenario tree**

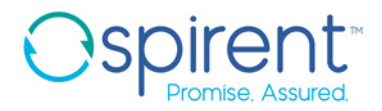

### <span id="page-10-0"></span>**Vehicle (antenna) position, motion and received signals displays**

Various information pertaining to the simulated position, time, date, motion characteristics and the signal properties (received power, pseudoranges etc. are conveniently displayed as shown in [Figure 5.](#page-10-2)

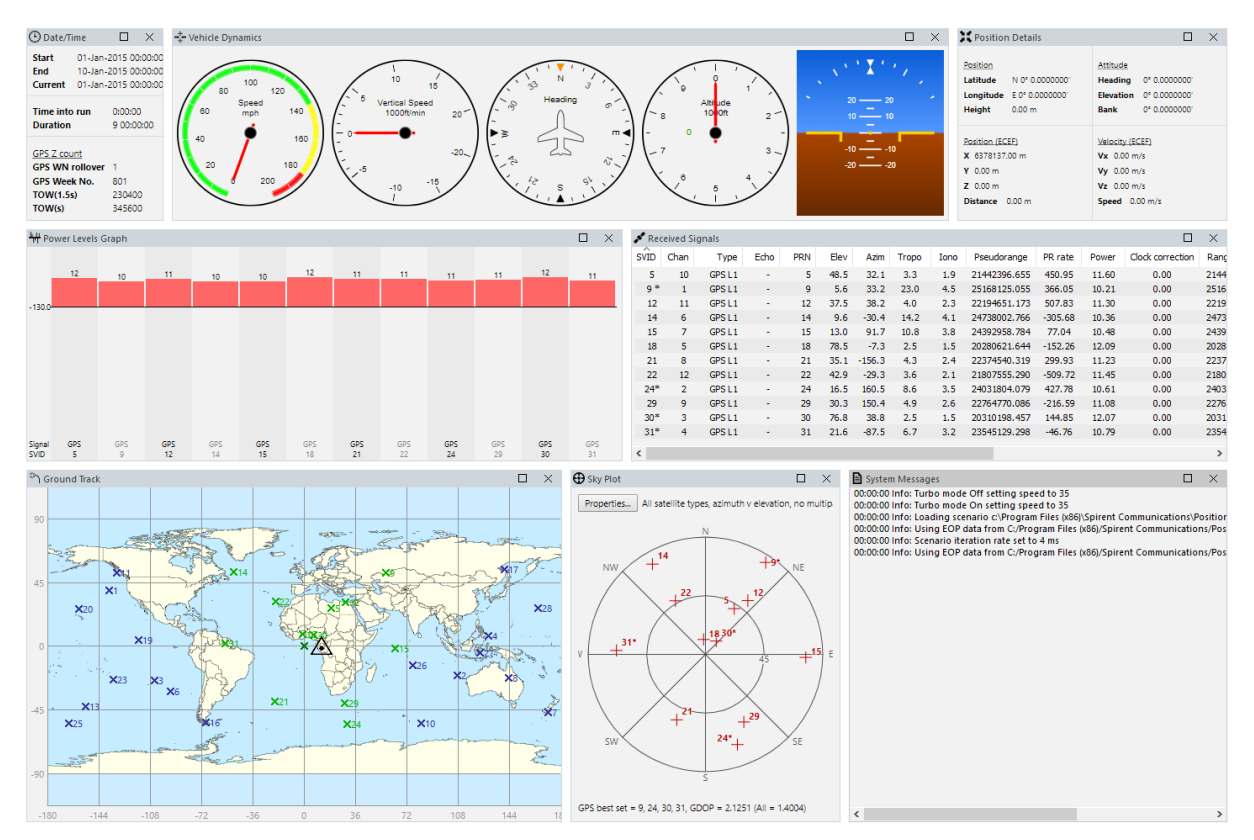

**Figure 5 Vehicle (antenna) position, motion and received signals displays**

### <span id="page-10-2"></span><span id="page-10-1"></span>**Satellite ground tracks and sky plot**

The positions of satellites simulated and those visible to the antenna at the simulated receiver location, together with a sky plot are displayed as shown in [Figure 6.](#page-10-3)

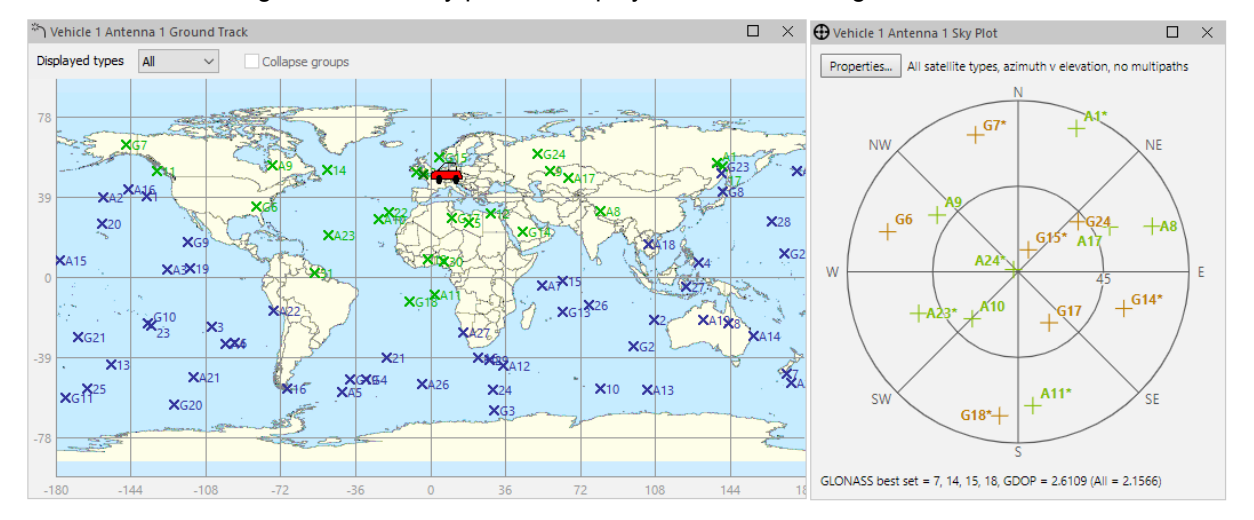

#### <span id="page-10-3"></span>**Figure 6 Satellite ground tracks and sky plot**

## <span id="page-11-0"></span>**Source types**

Test scenarios are defined using a collection of data source and scenario files defined by the user. The non-exhaustive simulated parameters listed below are all user-definable:

- Start Time and Date
- Definition of the appropriate GNSS Constellation(s)
- Atmospheric parameters for both the Ionosphere (from reference [\[1\]](#page-40-3) in [ICD compliance](#page-40-1) section, page [41\)](#page-40-1) and Troposphere. An additional Ionospheric model suitable for spacecraft is included.
- Vehicle performance envelope Personality
- Antenna placement and orientation
- Satellite TX and receiver RX Antenna Patterns (Gain and Phase)
- Vehicle motion commands (Initial position and 6-DOF trajectory definition for one or multiple vehicles/antennas)
- Multipath definition
- Terrain obscuration

A 'shared' folder can be used to store favourite source files for rapid re-use in multiple different scenarios as required.

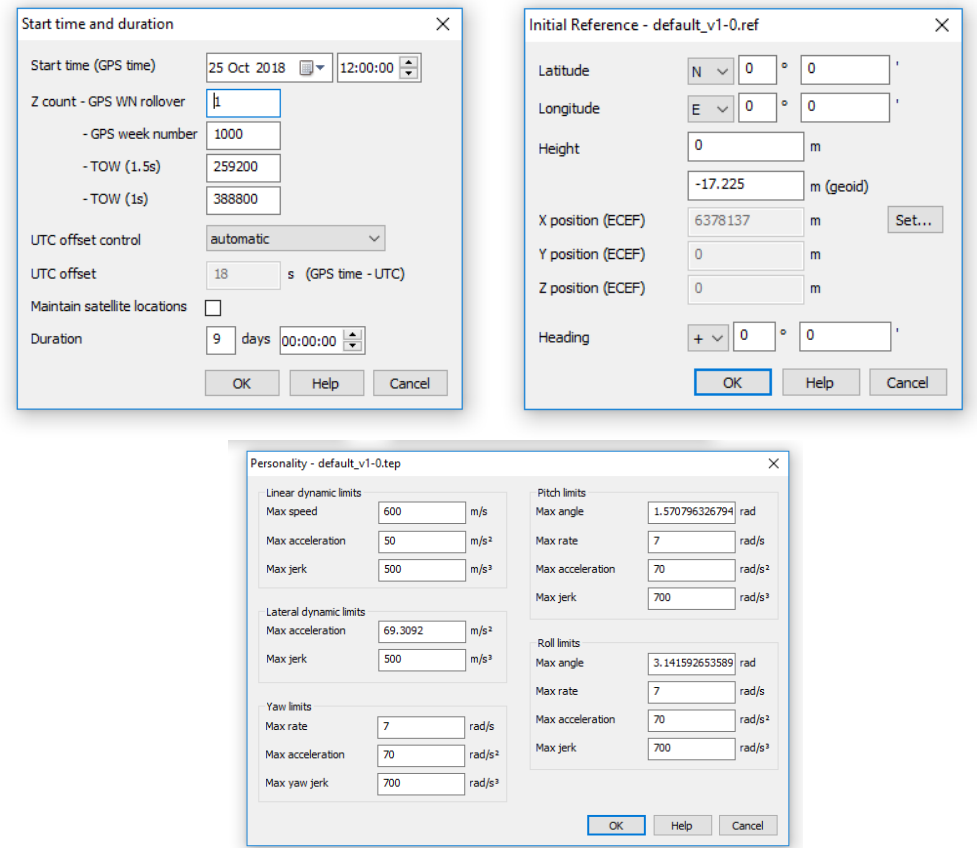

**Figure 7 Typical source editors**

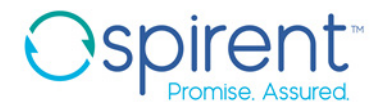

## <span id="page-12-0"></span>**Satellite modelling**

SimGEN can calculate the positions and velocities of up to 63 navigation satellites per constellation (using the extended constellation) in user-defined constellations. Definition of the constellations is via comprehensive file editors, e.g. [Figure 8](#page-12-1) shows the satellite orbital parameters definition in the terminology of the relevant ICDs [\[1\],](#page-40-3) [\[2\],](#page-40-4) [\[3\],](#page-40-2) [\[5\],](#page-40-5) [\[7\],](#page-40-6) [\[8\],](#page-40-7) [\[10\]](#page-40-8) and [\[11\]](#page-40-9).

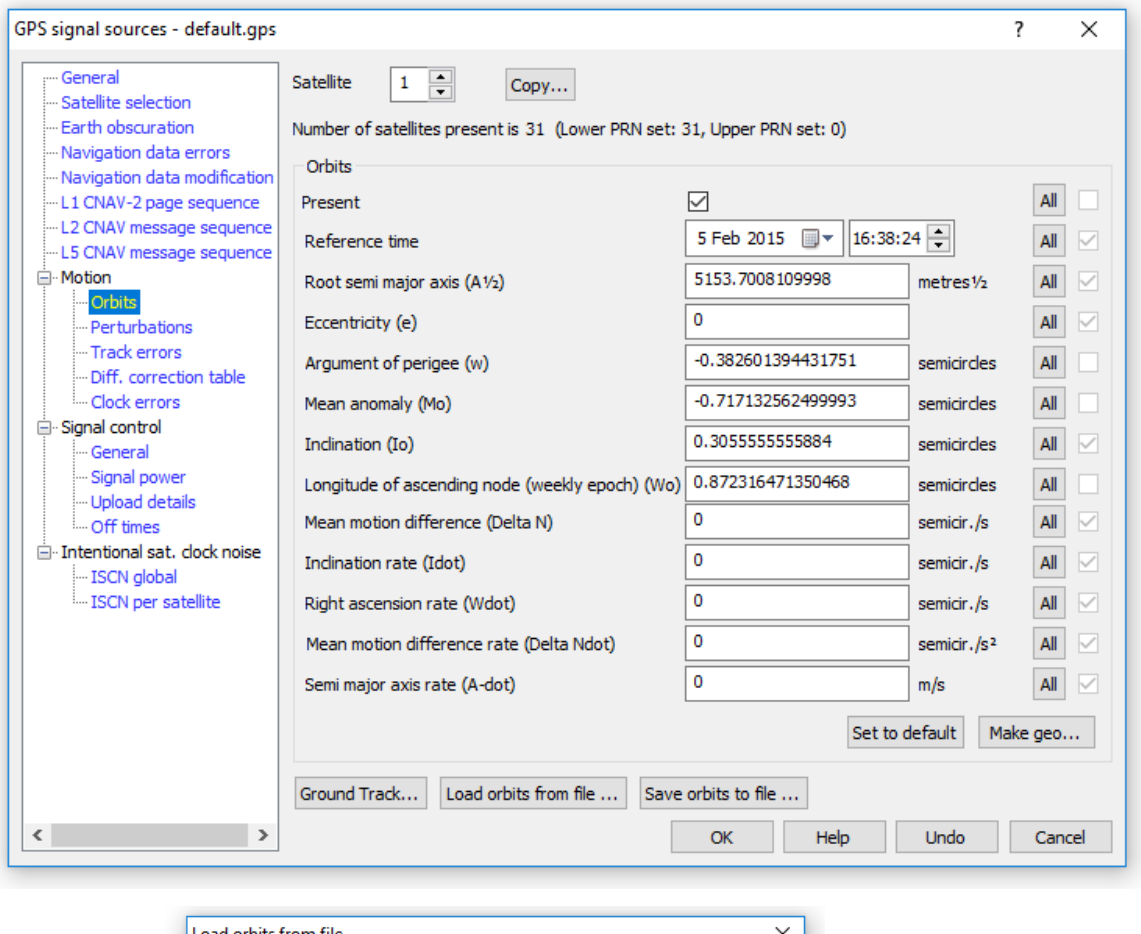

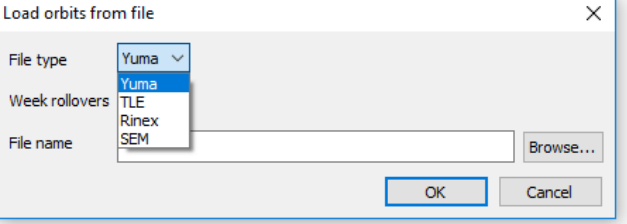

**Figure 8 Typical Constellation Editor – GPS shown**

<span id="page-12-1"></span>SimGEN then calculates the orbital trajectory plus Almanac and Ephemeris data. A utility is also provided to create a constellation file from an ASCII source conforming to the US Coast Guard 'YUMA', RINEX and SEM formats.

SBAS satellites principally for augmentation of GPS, are separately specified in terms of PRN identity, position and power level. The user may specify clock bias terms and Issue of Data update times plus satellite residual motion. Three independent SBAS systems are supported simultaneously (WAAS, EGNOS & MSAS).

The signals from the satellites visible at the simulated vehicle position may be generated simultaneously at each available RF output, the number of signals and type being dependent on the signal generator hardware connected, and the available licence keys.

The software applies the user-specified Dilution-of-Precision (DOP) algorithm to determine and optimise the simulated set at regular user-specified intervals during the simulation. Various DOP options are supplied including GDOP, PDOP, HDOP, VDOP and TDOP.

A facility is also supplied to superimpose undeclared clock biases and ramps onto the simulated signals, allowing RAIM testing of receivers.

Modelling of intentional GPS satellite clock degradation, which forms part of the US DoD Selective Availability implementation, is supplied using freely published material. Models supplied include, first and second order Gauss-Markov processes, digitally-filtered noise and a sum of sinusoids.

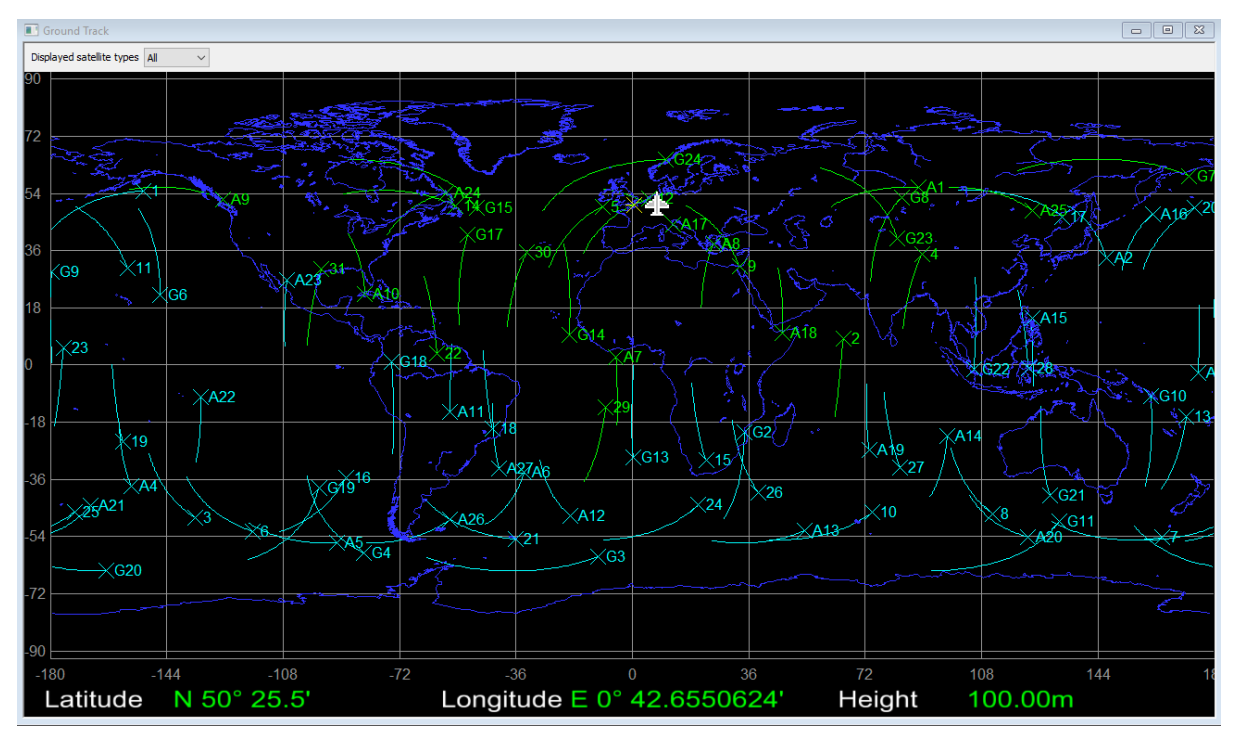

**Figure 9 Satellite ground tracks**

A wide range of user controls and error functions are also supported including the ability to enable or suppress elements of the transmitted signals on a per-satellite basis. This includes specifying the combination of the various ranging codes present on each of the available carrier frequencies as well as the Navigation Data message.

It is also possible to independently set the effective transmitted power of each satellite plus other parameters such as Inter-carrier group delay and even schedule the removal of an entire satellite from the constellation. Note that controls require appropriate hardware and licences.

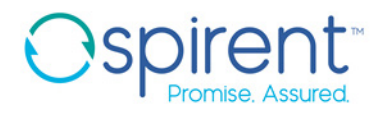

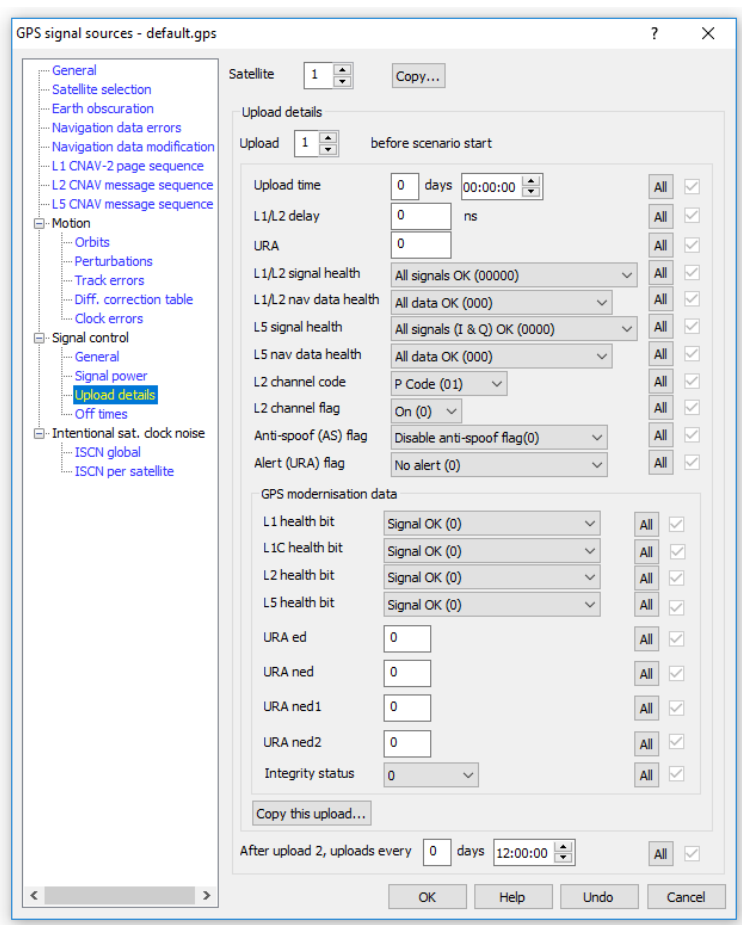

**Figure 10 Signal Content Definition – GPS Shown**

## <span id="page-14-0"></span>**Ground-segment modelling**

SimGEN allows the user to command a variety of Ground Segment activities.

A facility is provided to periodically remove any satellite from the simulated constellation and for this to be reflected in the transmitted Navigation Data message where appropriate.

The Navigation Data message associated with each satellite signal and service is automatically compiled into its respective format. Where the data is structured as messages that are broadcast on a schedule which is not fixed, such as for SBAS, GPS L2C, L5, and M-code (SimMCODE and SimMNSA upgrade required for M-code) facilities are included to define the rate or sequence at which the individual message types are broadcast.

Any Ephemeris or Almanac is derived directly from the orbital definition specified by the user. The data is extrapolated from the time-of-validity in the source file to the value that would be valid at the simulated time, including divergence after upload. This relieves the user of the need to relate constellation file data to simulation date and time. Data uploads and Ephemeris cutovers are fully supported where appropriate.

All GPS capability is fully compliant for testing End-of-Week and Week 1024 rollovers as well as leap second transition events.

Facilities are provided to specify the satellite health data fields and to manipulate various specific data fields and flags in the data messages. In addition, bit-wise message editors are included that allows manipulation of any field though bit forcing, clearing and inversion, whilst maintaining valid parity.

SBAS data messages [\[3\],](#page-40-2) are fully supported and draw upon the error data generated by the various navigation satellite error models to define their content. The user may specify a network of up to 50 ground-station monitor locations and SBAS data messages are only generated for navigation satellites that are visible to that network.

SBAS data may also optionally be taken from a disk file prepared off-line.

For GPS constellations only, an alternative expert method of constellation and data message content definition is supported using ASCII files containing actual broadcast legacy navigation data content.

SimGEN supports the definition and modelling of the inter-system timing and time-base differences that exist between different constellations.

SimGEN also compensates its data in respect of the different geodetic reference frames (e.g. WGS-84) employed by the various constellations and satellite systems.

### <span id="page-15-0"></span>**Atmospheric modelling**

Satellite signals contain correction coefficients in their navigation message structure to support correction of Ionospheric delay on the transmitted signal. Inclusion of Ionospheric and Tropospheric effects (including a Wet/Dry element) is fully supported by SimGEN.

Separate modelling coefficient sets are provided; one set applied to the RF signal and one set for subsequent navigation message uploads; see [Figure 11.](#page-15-1) Deliberate divergence between the data in the RF and data broadcast sets allows pseudorange errors to be introduced.

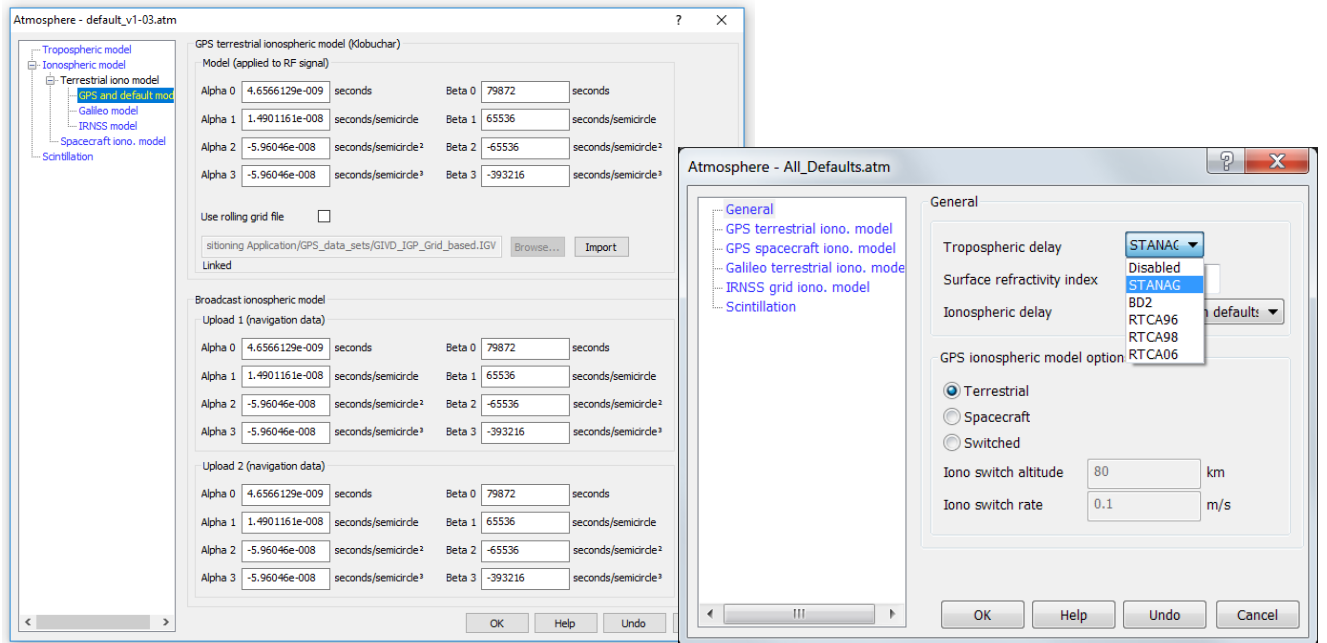

#### **Figure 11 Atmospheric Model Coefficients**

<span id="page-15-1"></span>Delay is added to the true range of generated signals as appropriate to the carrier frequency of the simulation channel, taking proper account of code-to-carrier dispersion.

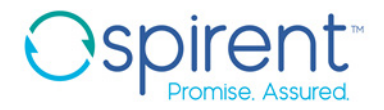

Ionospheric delay is added to the signal in accordance with the Klobuchar model defined in reference [\[1\]](#page-40-3) in [ICD compliance](#page-40-1) section, page [41.](#page-40-1) For Galileo appropriate NeQuick model coefficients are derived from this, as is the IRNSS grid iono model.

For Spacecraft scenarios where the terrestrial models do not necessarily apply, a Total-Electron-Count (TEC) model is supplied [\[6\].](#page-40-10) The operator may select from the following TEC model variants:

- Constant defined by operator
- Polynomial (fifth order) variation with height above reference
- Constant with sinusoidal variation with time, parameters specified by the operator
- Polynomial variations with height and sinusoidal variation with time
- Solar elevation relative term
- Polynomial variation with height and solar elevation relative term.

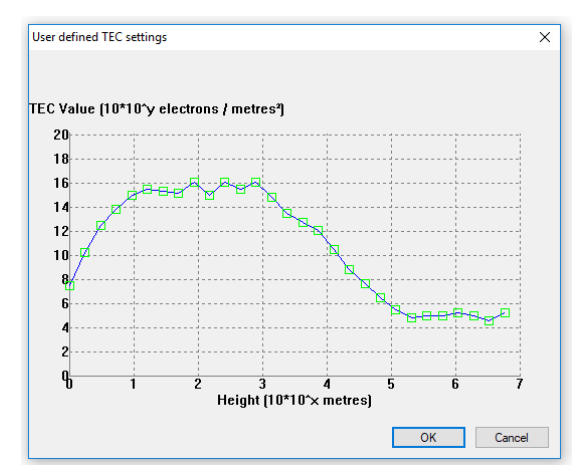

It is possible to perform a phased transition from the Terrestrial to the TEC model at a user-defined altitude for a simulated spacecraft launch or re-entry trajectory that is provided in a file or via remote control.

Changes to code and carrier phase and power level can also be applied by direct command over the SimREMOTE interface. This method allows data from external models or real-world observed events to be used to manipulate the simulated RF signal. For example, observed ionospheric scintillation events can be faithfully recreated in the simulator using remote commands to apply sets of data.

## <span id="page-17-0"></span>**Vehicle modelling**

SimGEN is supplied complete with a range of vehicle trajectory models and data converters. These are designed to provide the user with all the tools necessary to describe complex dynamics that exercise all aspects of satellite tracking ability in the receiver or system under test.

All vehicle models generate trajectories centred on the vehicle itself. Additional dynamics and positional offsets due to user-specified antenna placement (lever arm) are fully supported by all models. Geodetic data for these models are calculated in the WGS-84 ellipsoid reference frame.

Each of the vehicle models describes in the following sub-sections support a range of manoeuvres that incorporate full 6-degrees-of-freedom (6DOF) motion. The principal motions for each vehicle are listed together with vehicle specific notes.

A user-defined vehicle personality that operates in 6DOF serves to ensure that manoeuvres don't exceed user-defined limits (excludes simple motion models) or to characterise the manoeuvre dynamics.

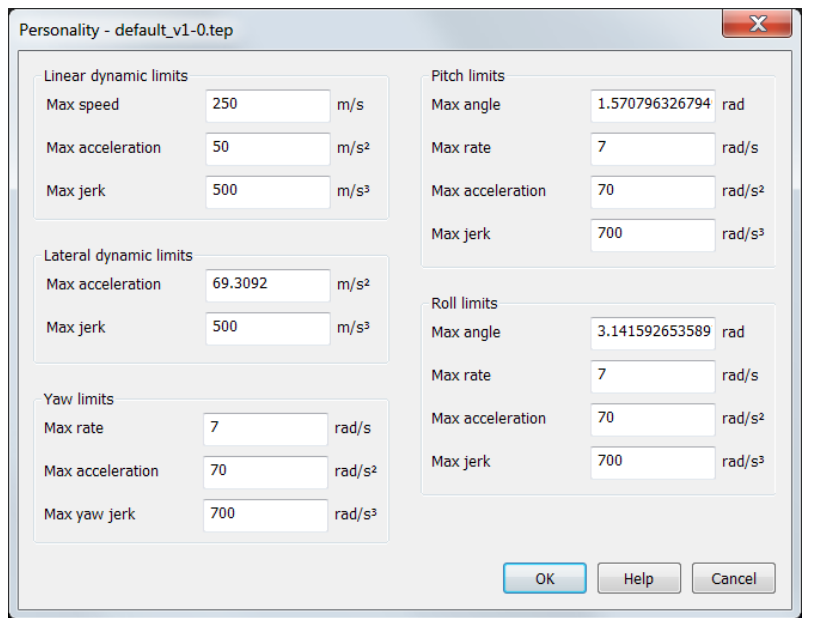

**Figure 12 Personality editor defining vehicle performance envelope**

Please note for each of the Terrestrial vehicle types, all manoeuvres start and finish with the vehicle in a straight and level orientation.

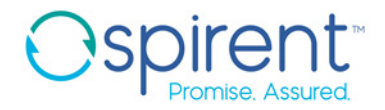

## <span id="page-18-0"></span>**Simple motion**

### <span id="page-18-1"></span>**Rectangular racetrack**

Note, this model is particularly relevant to 3GPP testing of A-GPS mobile telephones. Racetrack manoeuvres are described in [Table 1.](#page-18-2)

<span id="page-18-2"></span>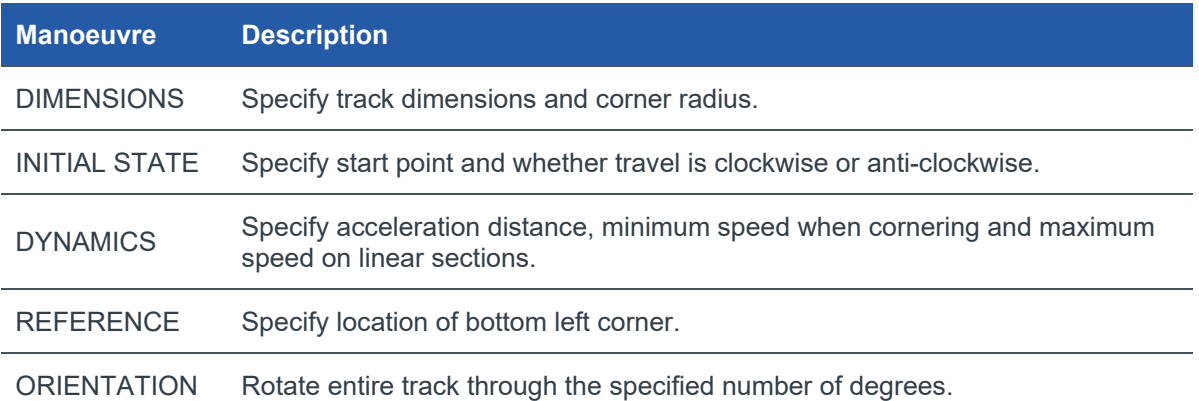

#### **Table 1 Rectangular racetrack manoeuvres**

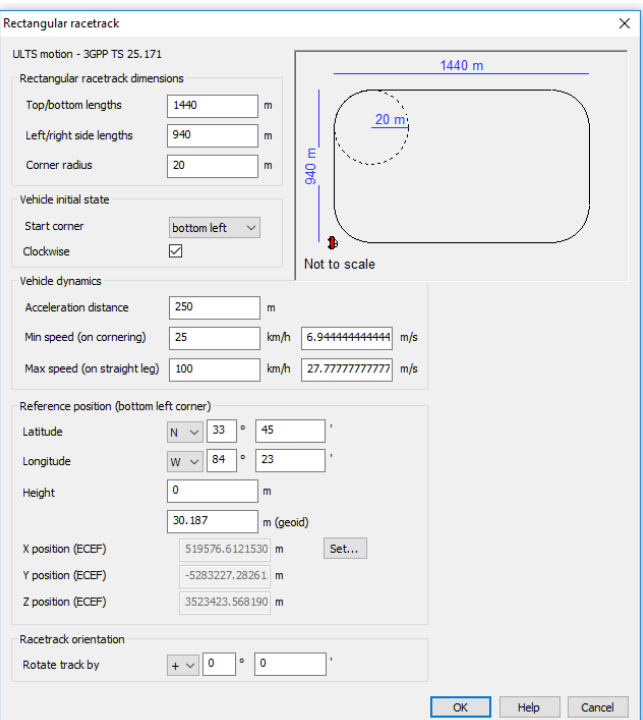

**Figure 13 Racetrack editor**

### <span id="page-19-0"></span>**Circular motion**

Specify centre location and radius of circular motion, speed, direction and start bearing.

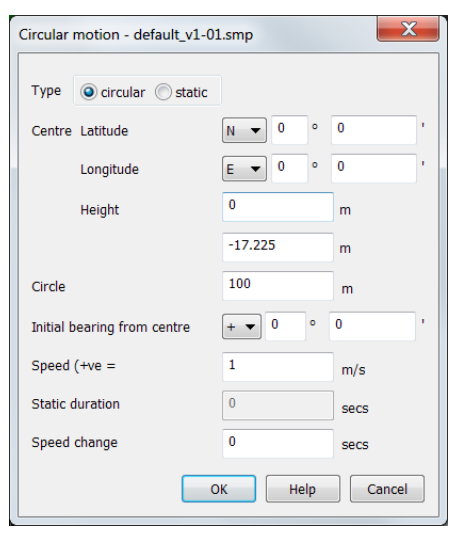

**Figure 14 Circular motion editor**

### <span id="page-19-1"></span>**Aircraft**

<span id="page-19-2"></span>Aircraft manoeuvres are described in [Table 2.](#page-19-2)

#### **Table 2 Aircraft manoeuvres**

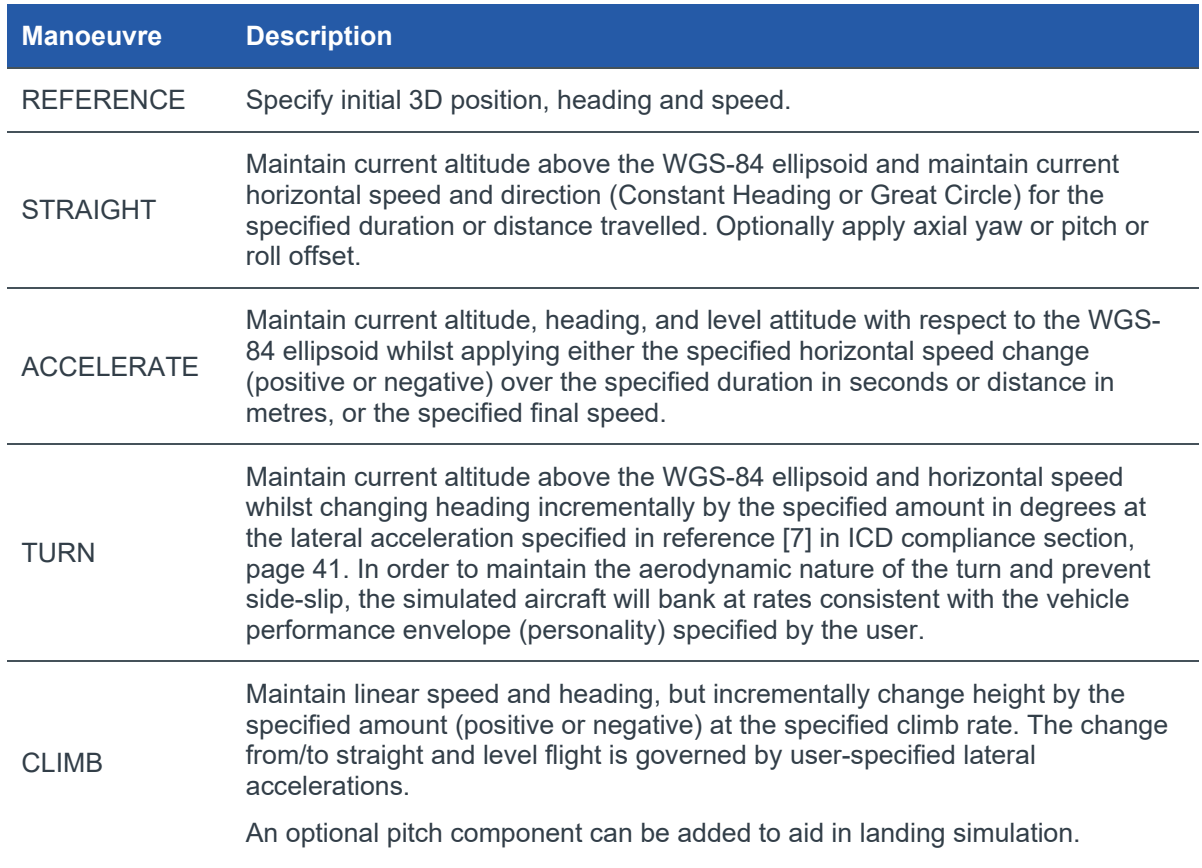

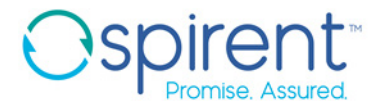

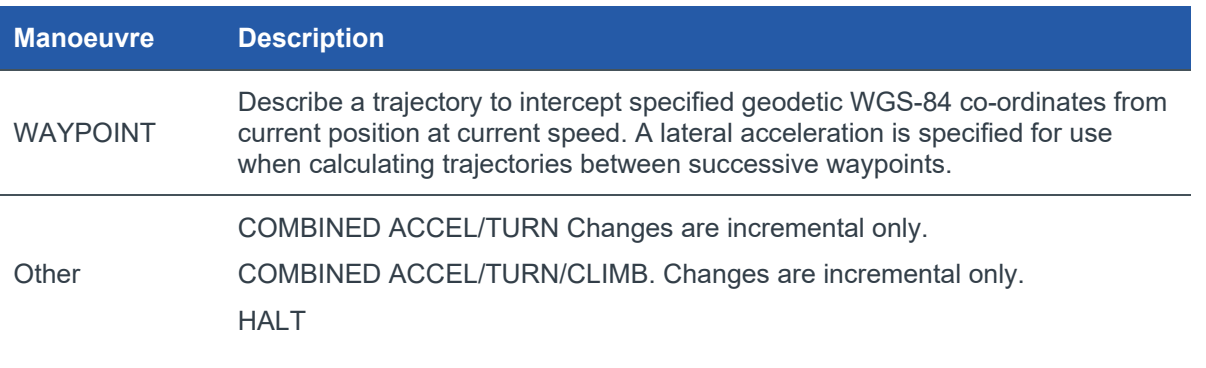

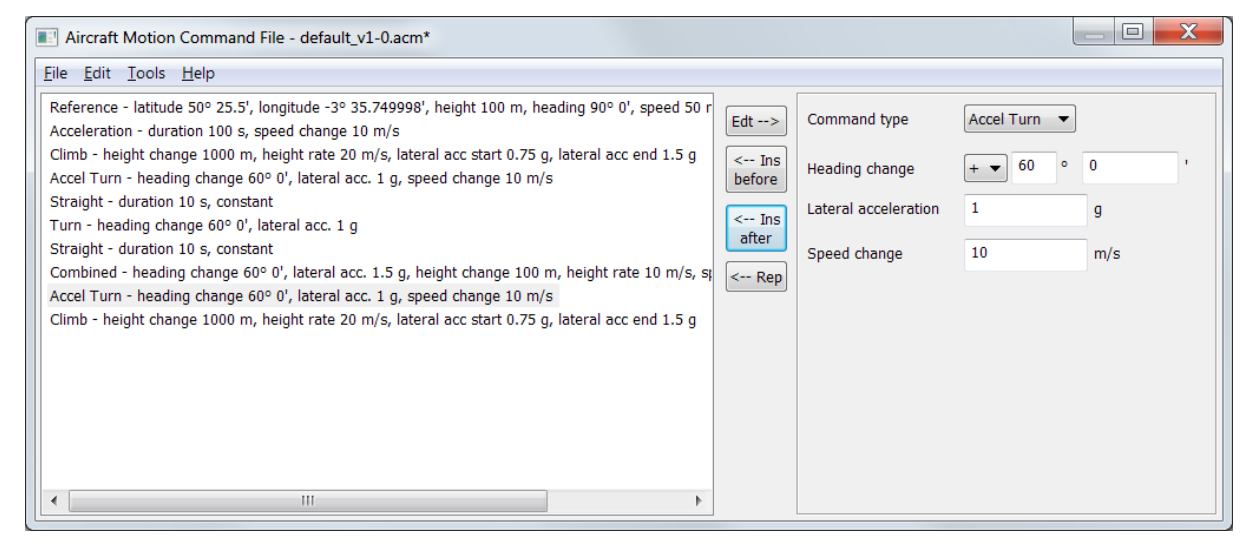

**Figure 15 Aircraft motion command editor**

### <span id="page-21-0"></span>**Ship**

<span id="page-21-1"></span>Ship manoeuvres are described in [Table 3.](#page-21-1)

#### **Table 3. Ship manoeuvres**

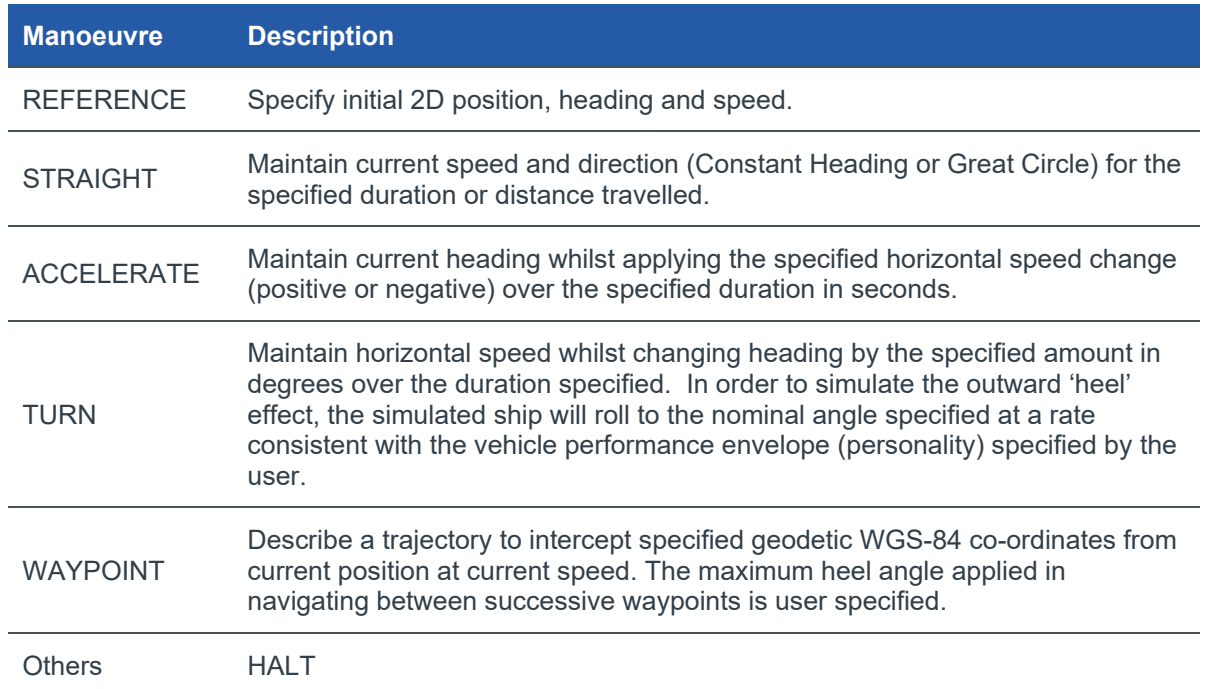

Notes:

- Apart from the WAYPOINT and HALT commands, all manoeuvres are incremental.
- A sea-state model is included where the user may specify up to 10 different levels of wave severity. Each manoeuvre may be associated with a particular sea-state. The sea-state model will modulate the trajectory as appropriate applying pitch, roll and heave motion.

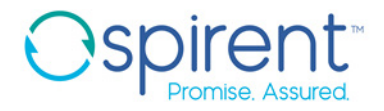

### <span id="page-22-0"></span>**Land Vehicle**

<span id="page-22-2"></span>Land vehicle manoeuvres are described in [Table 4.](#page-22-2)

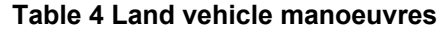

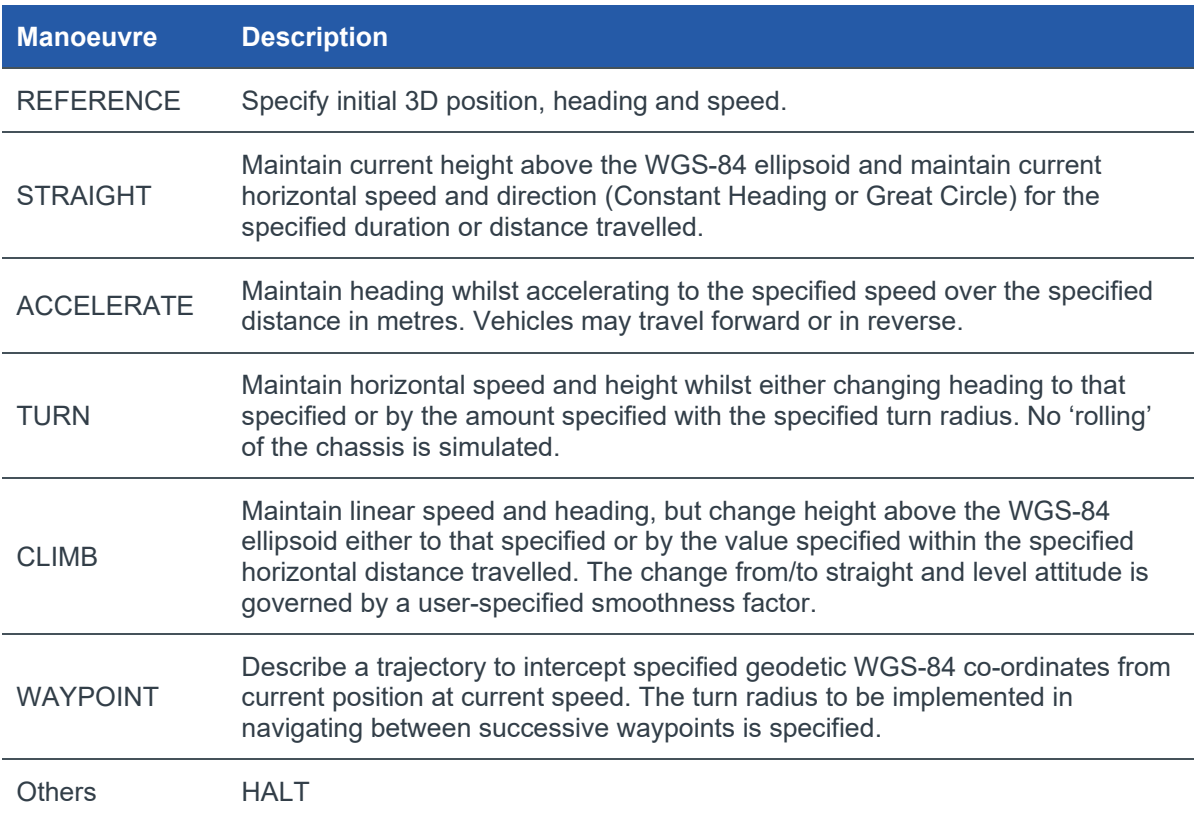

Note: All manoeuvres can be configured to be absolute to aid translation from a map or similar.

### <span id="page-22-1"></span>**Spacecraft**

The Spacecraft Vehicle trajectory model allows initial definition of Earth Orbit in a number of forms, all of which support attitude orientation as Earth, Sun or Inertial Pointing mode and specification of initial attitude. The current attitude orientation mode can be switched to another at any time during the simulation. All support a full 6 degrees-of-freedom.

- Keplerian orbit parameters (Mean Anomaly, Right Ascension, Eccentricity, etc.)
- Geodetic (Latitude, Longitude, Altitude, Speed, Attitude)
- State Vector (XYZ position, Speed, Attitude)

The Geodetic and State Vector options may be operated simultaneously, with automatic translation from one co-ordinate frame to the other while editing. However, data is not translated when moving to and from the Keplerian option. The supported reference frames are J1950 and J2000.

The initial orbital trajectory specified will be subject to the supplied gravity models plus user configurable effects such as atmospheric drag. Both the GEM10 and the more recent JGM3 gravity models are available. Each can be calculated to an order of 2 through 30 terms depending on the precision required.

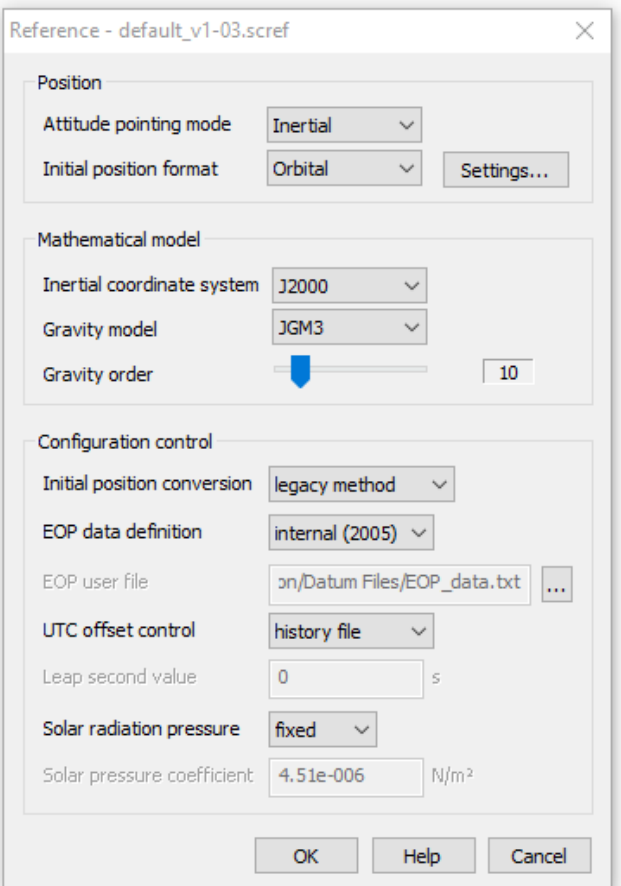

**Figure 16 Spacecraft position editor**

Manoeuvres are supported to perturb the orbit simulating thrusts and rotations as described in [Table 5.](#page-23-0)

#### **Table 5 Spacecraft manoeuvres**

<span id="page-23-0"></span>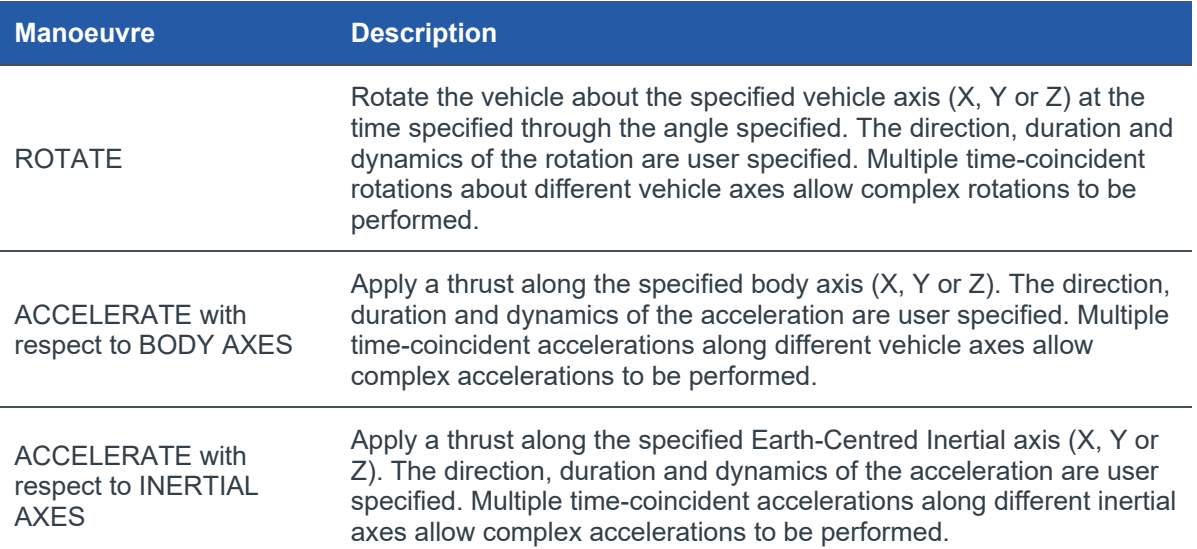

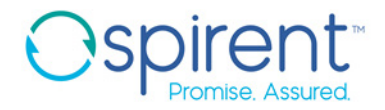

### <span id="page-24-0"></span>**User trajectory**

The user may choose to supply a trajectory independent of the models supplied. The user defines the trajectory in an ASCII form supported by many commercial packages that support comma-separated file output, such as spreadsheets. The format of each data record is the same as that used for external trajectory data

- The data is read and used in real time.
- Lever-arm effects due to antenna positioning are handled automatically.

SimGEN can also use trajectory information from NMEA data and from Google Maps using Spirent's SimROUTE™ trajectory generation tool

### <span id="page-24-1"></span>**External trajectory - hardware-in-the-loop (HIL)**

User trajectories may be supplied in real-time as standard via Ethernet using TCP/IP Sockets.

This feature, known as SimREMOTE™ [\[20\]](#page-41-5) is an extremely powerful capability allowing full Hardware-in-the-loop capability for simulation of feedback control systems or for integration with vehicle motion simulators.

- True system latency in closed-loop can be as low as 6ms and an effective system latency of 0ms can be easily obtained for all trajectories where there is no step change in jerk.
- Time stamped data can be supplied asynchronously at any rate, including variable rate, up to 1000Hz (on the GSS9000 platform). Missing data records are handled gracefully.
- Lever-arm effects due to antenna positioning are handled automatically.
- The same syntax is supported via IEEE-488 bus and SCRAMNetGT interfaces, for which Spirent can optionally supply a suitable expansion card for the system PC plus a PCI synchronisation timer card if required. Details of the command syntax are available upon request.

SimREMOTE™ also supports a large range of remote-control functions, such as selection of scenario, variation of power level and variation of code and carrier phase of the satellite signals.

## <span id="page-24-2"></span>**Terrain obscuration**

A comprehensive Terrain Obscuration model is included for terrestrial vehicles, which simulates the temporary and intermittent masking of the GPS Satellite signals when manoeuvring at low altitude in mountainous terrain. Whilst this does not represent an actual region of the earth, the effects perceived by the receiver-under-test are typical of those experienced in a terrain of the specified type.

The input to the model is the vehicle height above the WGS-84 ellipsoid and the arrival elevation vector of the satellite signal.

The terrain is user configurable in terms of the proximity of the terrain, its maximum and minimum height above the ellipsoid, and its maximum and minimum width. Terrain height and width are varied pseudo-randomly, and the pattern of interruption is accurately repeated on consecutive simulation runs with the timing of changes proportional to the vehicle speed.

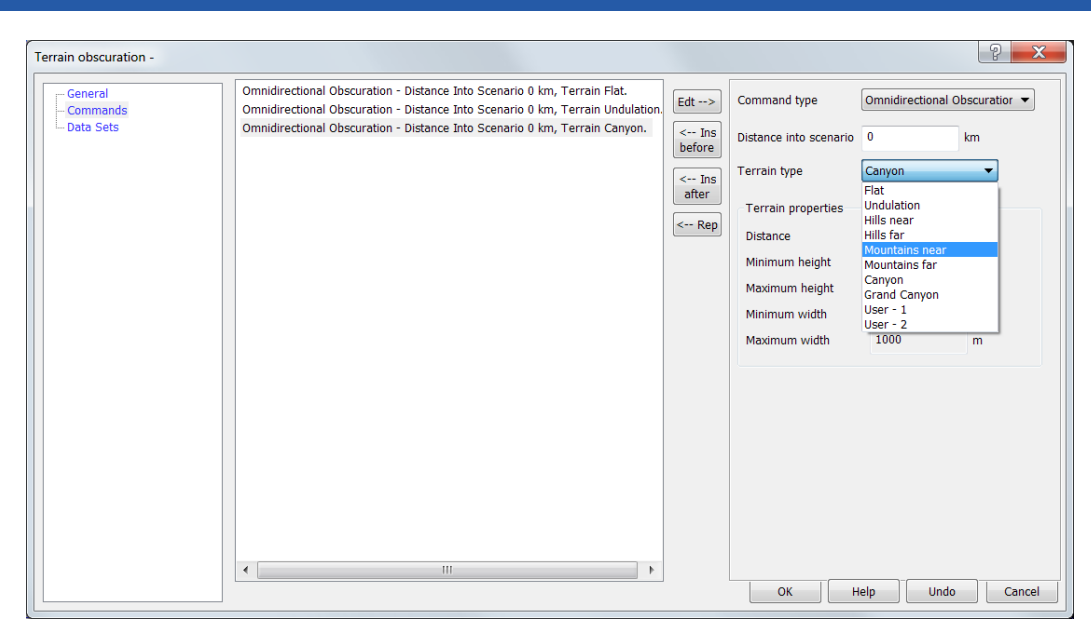

**Figure 17 Terrain obscuration editor**

The terrain type can be modified during the simulation, with horizontal distance travelled governing the point at which the terrain is deemed to have changed.

Executing the same vehicle trajectory at a different vehicle speed increases or decreases the interruption rate appropriately.

## <span id="page-25-0"></span>**Antenna modelling**

SimGEN supports modelling of both the satellite transmit antenna patterns and the reception pattern of the navigation sensor's antenna in terms of amplitude and phase with selectable resolution up to 1<sup>o</sup> in both azimuth and elevation ( $5^\circ$  minimum resolution for ≥100Hz operation).

The gain pattern may represent the composite effects of the free-space reception pattern and the on-vehicle obscuration of the vehicle body.

The patterns are fully linked to the vehicle trajectory, allowing automatic simulation of masking of satellite signal due to vehicle obscuration during manoeuvres. This feature is also fully supported during operation in the Hardware-in-the-loop mode of operation (see section *External trajectory - [hardware-in-the-loop](#page-24-1)*, p[.25\)](#page-24-1).

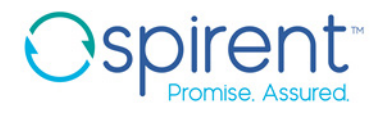

| $\mathcal{C} \square$<br>$\bigoplus$<br>?<br>I⊞<br>▫<br>Modify                                                   | $\Box$<br><b>+++++++</b> |          | ちさ       |                   |          |                           |         | 2.50  |              |       |       |        |       |   |
|----------------------------------------------------------------------------------------------------|--------------------------|----------|----------|-------------------|----------|---------------------------|---------|-------|--------------|-------|-------|--------|-------|---|
| $\odot$ Set<br>ďB<br>O.<br>◯ Offset                                                                              |                          | $-27.50$ | $-22.50$ | $-17.50$          | $-12.50$ | $-7.50$                   | $-2.50$ |       | 7.50         | 12.50 | 17.50 | 22.50  | 27.50 | Λ |
| Overview<br>3D view<br>$\wedge$<br>$\checkmark$<br>$\checkmark$<br>$\rightarrow$<br>Aperture angle<br>360<br>deg | 32.50                    | 8.17     | 8.17     | 8.17              | 8.17     | 8.17                      | 8.17    | 8.17  | 8.17         | 8.17  | 8.17  | 8.17   | 8.17  |   |
|                                                                                                    | 27.50                    | 10.79    | 10.79    | 10.79             | 10.79    | 10.79                     | 10.79   | 10.79 | 10.79        | 10.79 | 10.79 | 10.79  | 10.79 |   |
|                                                                                                    | 22.50                    | 14.35    | 14.35    | 14.35             | 14.35    | 14.35                     | 14.35   | 14.35 | 14.35        | 14.35 | 14.35 | 14.35  | 14.35 |   |
|                                                                                                    | 17.50                    | 18.86    | 18.86    | 18.86             | 18.86    | 18.86                     | 18.86   | 18.86 | 18.86        | 18.86 | 18.86 | 18.86  | 18.86 |   |
|                                                                                                    | 12.50                    | 24.21    | 24.21    | 24.21             | 24       | Antenna Pattern - 3D View |         |       |              |       |       | $\Box$ | ×     |   |
|                                                                                                    | 7.50                     | 30.92    | 30.92    | $30.92$ 30. $0.0$ |          |                           |         |       |              |       |       |        | ۸     |   |
|                                                                                                    | 2.50                     | 39.94    | 39.94    | 39.94 39          |          |                           |         |       |              |       |       |        |       |   |
|                                                                                                    | $-2.50$                  | 39.94    | 39.94    | 39.94 39.         |          |                           |         |       |              |       |       |        |       |   |
|                                                                                                    | $-7.50$                  | 30.92    | 30.92    | $30.92$ 30.       |          |                           |         |       |              |       |       |        |       |   |
|                                                                                                    | 12.50                    | 24.21    | 24.21    | 24.21             | 24.      |                           |         |       |              |       |       |        |       |   |
|                                                                                                    | - 17.50 <mark>.</mark>   | 18.86    | 18.86    | 18.86             | 18.      |                           |         |       |              |       |       |        |       |   |
|                                                                                                    | $-22.50$                 | 14.35    | 14.35    | 14.35             | 14       | Elevation ->              |         |       |              |       |       |        |       |   |
|                                                                                                    | $-27.50$                 | 10.79    | 10.79    | 10.79             | 10       |                           |         |       |              |       |       |        |       |   |
|                                                                                                    | -32.50 <mark> </mark>    | 8.17     | 8.17     | 8.17              | 8.       |                           |         |       |              |       |       |        |       |   |
|                                                                                                    |                          | $\,<\,$  |          |                   |          |                           |         |       |              |       |       |        |       |   |
|                                                                                                    |                          |          |          |                   |          |                           |         |       |              |       |       |        |       |   |
|                                                                                                    |                          |          |          |                   |          |                           |         |       | $Azimuth$ -> |       |       |        |       |   |

**Figure 18 Antenna pattern editor**

Additional antenna pattern flexibility is provided by the facility to download a pattern to the SimGEN controller in the popular comma-separated ASCII format.

Antenna lever arm offsets with respect to the centre-of-motion reference may be fully specified, along with antenna angular orientation with respect to the body frame. Additional dynamics associated with the lever arm as a result of rotations of the body axes during manoeuvres are fully applied to the RF signals.

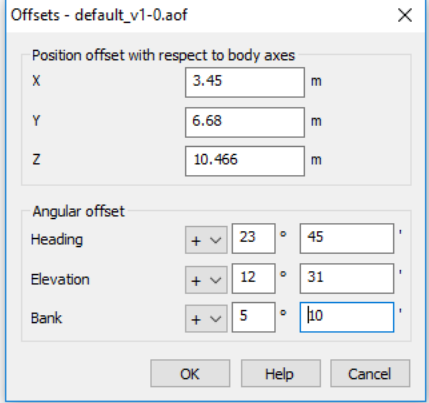

**Figure 19 Antenna lever arm**

## <span id="page-27-0"></span>**Multipath modelling**

Extensive Multipath modelling is supported within SimGEN allowing the user to test in an environment that is subject to reception of reflected signals.

There are two principal approaches to multipath modelling. 1) Discrete/analytical, where specific signal parameters are manipulated in a controlled and analytical way and, 2) Via 3-dimensional environment and signal modelling where the multipath and obscuration is simulated based on a synthetic 3D model, from which real-life locations can be regenerated and used in simulation to recreate the multipath signature of that location. This capability requires Spirent's Sim3D™ software product [\[25\].](#page-41-6)

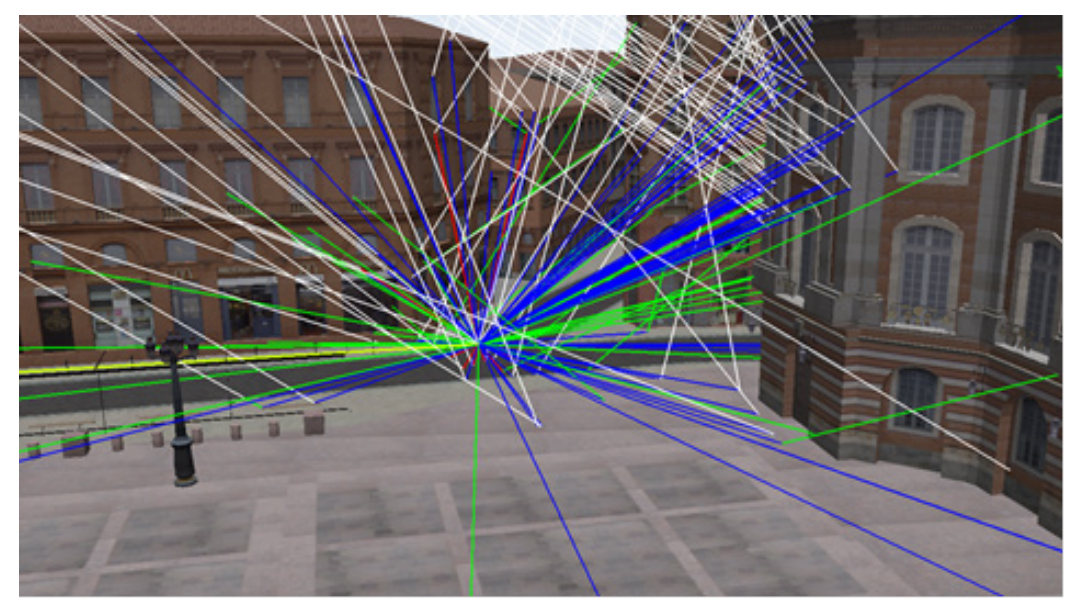

**Figure 20 Sim3D™ environment representation**

In most cases, Multipath reflections (echoes) are simulated using a signal generator channel. Note that an embedded 4-tap delay-line is additionally supported on GSS9000, GSS8000 and GSS7800 platforms.

At least five main discrete models are supplied:

• **Fixed offset**

where the reflected signal is subjected to a fixed loss and delay, both of which are userdefined.

• **Ground Reflection**

where the reflected signal suffers a specified, fixed ground loss plus a delay based upon simulated vehicle height above the ellipsoid. The elevation angle of incidence of the original line-of-sight signal is inverted for the purposes of antenna reception-pattern effect simulation.

• **Vertical Plane**

where the user specifies an array of vertical planes that is logically distributed to the right and left of the simulated vehicle. The height, width and distance of theses vertical planes is specified by the user and those to the right are independent to those on the left. The impact of these vertical planes in terms of obscuration and/or their ability to create an echo is assessed and if appropriate the signals are either obscured or a ray-traced echo created with the appropriate delay and loss.

#### • **Reflection Pattern**

where the delay and loss of a specified echo is determined from a look-up table driven by the azimuth and elevation of the signal incident at the simulated antenna site.

• **Statistical**

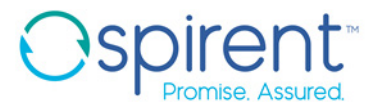

where channels are assigned to signals based on a category mask, driven by arrival angle of the line-of-sight signal, and where the characteristic of the signal impairment is driven by elevation angle and specified environment, such as Urban Canyon, Rural, etc. see [Figure](#page-28-0)  [21.](#page-28-0)

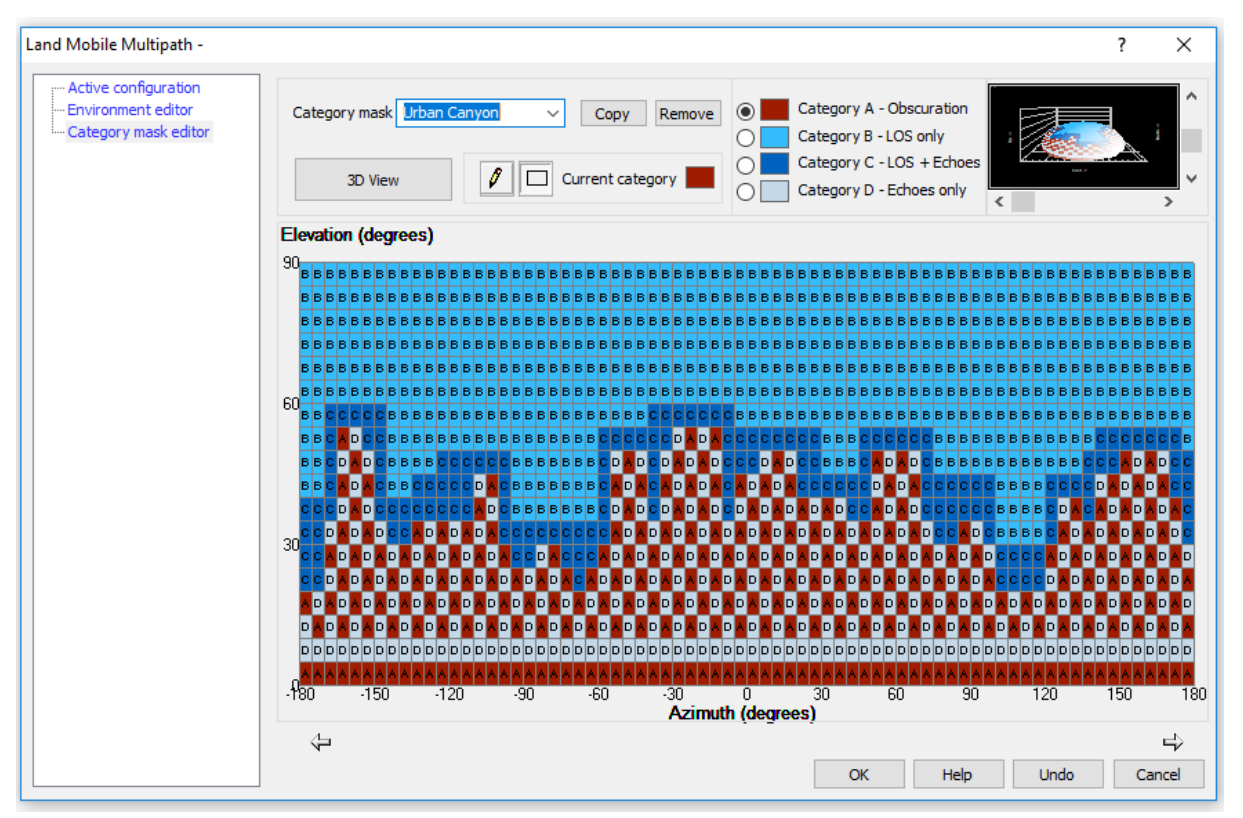

**Figure 21 Statistical multipath category mask editor**

<span id="page-28-0"></span>Changes to code and carrier phase and power level can also be applied by direct command over the SimREMOTE™ interface.

## <span id="page-29-0"></span>**Multi-copy constellations (licenced feature for GSS9000 only)**

SimGEN supports generation of multiple copies (up to 12) of an entire constellation, each with a full constellation editor. Supported constellations encompass:

- GPS, GLONASS, Galileo and BeiDou (plus their respective ground-transmitter interference constellations)
- NavIC (former IRNSS)

This allows sophisticated spoofing testing scenarios to be created by manipulating the parameters of the constellation copies. A multi-copy constellation licence key enables the following position modes for GNSS transmitters:

- Orbital (typical use case)
- Ground Tx absolute position (in Earth axes)
- Ground Tx relative to vehicle axes

## <span id="page-29-1"></span>**FLEX Simulation (licensed feature for GSS9000 only)**

FLEX simulation comprises built-in and user-configurable control and set-up of noncurrent SIS ICD PRN codes, nav data content, nav data rate, chipping rate, edge shaping, and modulation types, as shown in **[Table 6](#page-29-3)**.

Two or three user-definable signals (comprising a primary and secondary code each) are supported per FLEX channel which corresponds to a single simulated SV. A single chassis can support 16 or 8 Flex SV's, each with two or three Flex signals, respectively. The Galileo E5 AltBOC signal structure is not supported on FLEX channels.

<span id="page-29-3"></span>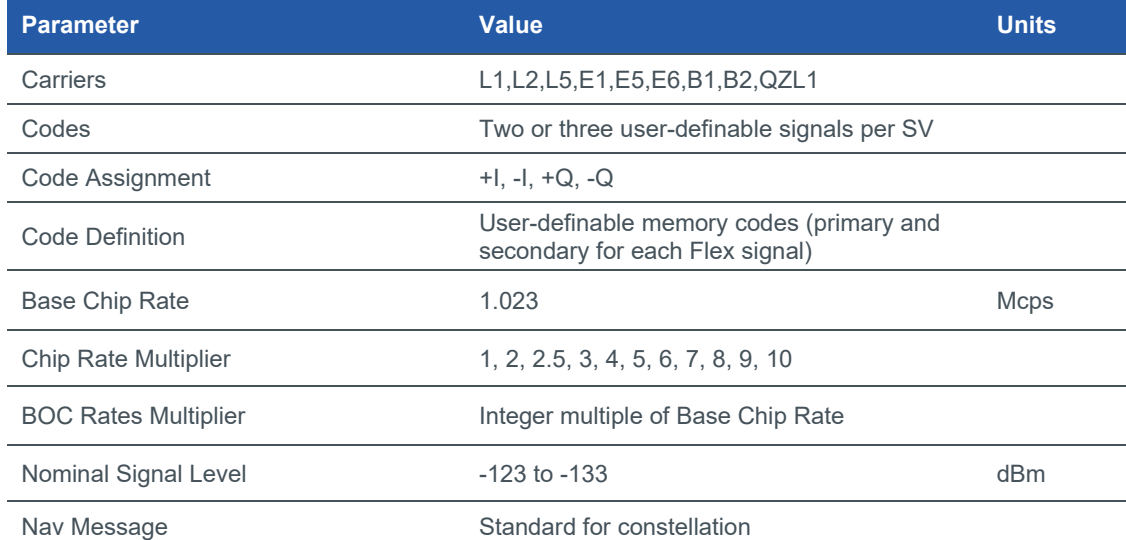

### **Table 6 FLEX Signal Definitions**

## <span id="page-29-2"></span>**Embedded Spoofing**

SimGEN supports the capability to generate spoofing scenarios, such as trajectory spoofing navigation data spoofing and meaconing attacks. It can simulate independent spoofers in a given scenario, allowing user definition of the following parameters, for each spoofer:

- Number of spoofer ground-based transtransmitters (up to 64), their location and trajectory
- Power level selection

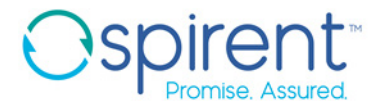

- False vehicle position (spoofed position)
- Spoofing signal content selection, including navigation data and errors

The resulting spoofer RF signal will be automatically calculated by SimGEN® based on user scenario settings, with the correct spoofer signal arrival angle and spoofer signal content. Spoofing is supported on all GNSS constellations and frequencies, provided that the appropriate constellation feature licence keys are presented.

## <span id="page-30-0"></span>**Ground-based (GTx) interference**

SimGEN supports the simulation of multiple interference sources which can be modelled in physical locations in the scenario. Interference sources are assigned to the GNSS antennas. They can be static or have motion, and the signal power can be fixed or modelled relative to the distance from the GNSS antenna. A variety of interference signal types can be generated.

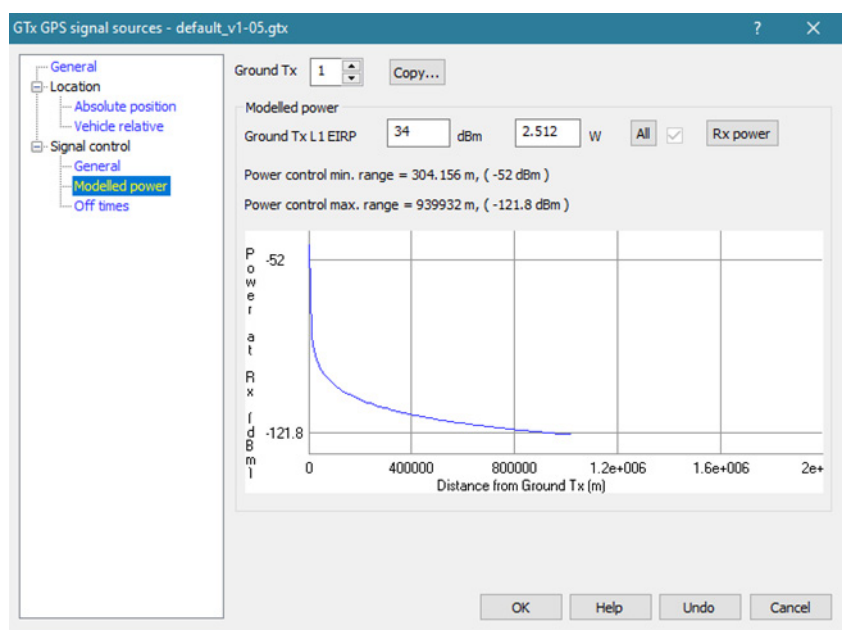

**Figure 22 Power vs distance modelling for GTx**

### <span id="page-30-1"></span>**Data access**

Graphical and textual data may be displayed whilst the scenario is being run in real-time, a process known as QUICK-LOOK. All scenario data generated by SimGEN can be optionally stored for off-line processing using commercially available packages, such as spreadsheets, that offer graphing capabilities. Data stored includes (but is not limited to) all vehicle position and attitude data, pseudorange data, signal amplitudes, error values, and transmitted data messages.

### <span id="page-30-2"></span>**Quick look**

Quick look provides access to categorised data for display in either tabular or graphical format. Multiple Graphical plot windows are supported. The operator selects parameters from the categorised lists:

- Time Run time, UTC, GPST, GPS-UTC offset, Z count, etc.
- Vehicle Centre-of-Gravity Position (XYZ or LLH), Velocity (XYZ or END), Attitude (body axes, Heading, Roll, Pitch) and rate, vehicle speed, etc.
- Antenna Similar to Vehicle, but relevant to the antenna location

- Satellite Position (XYZ or LLH), Velocity, Identity, etc.
- Signal Range, Pseudorange and PR-rate, Arrival angle, Ionospheric Delay, Tropospheric delay, Power Level, Identity, etc.
- External Data captured from an external source, such as a receiver see section *[Data](#page-32-1)  [capture](#page-32-1)* p[.33.](#page-32-1)

After compiling a list of parameters for tabular data or a set of graphical plots, the operator may save the list and/or set to file for use in subsequent scenarios, removing the need to re-specify a favourite set of quick look data.

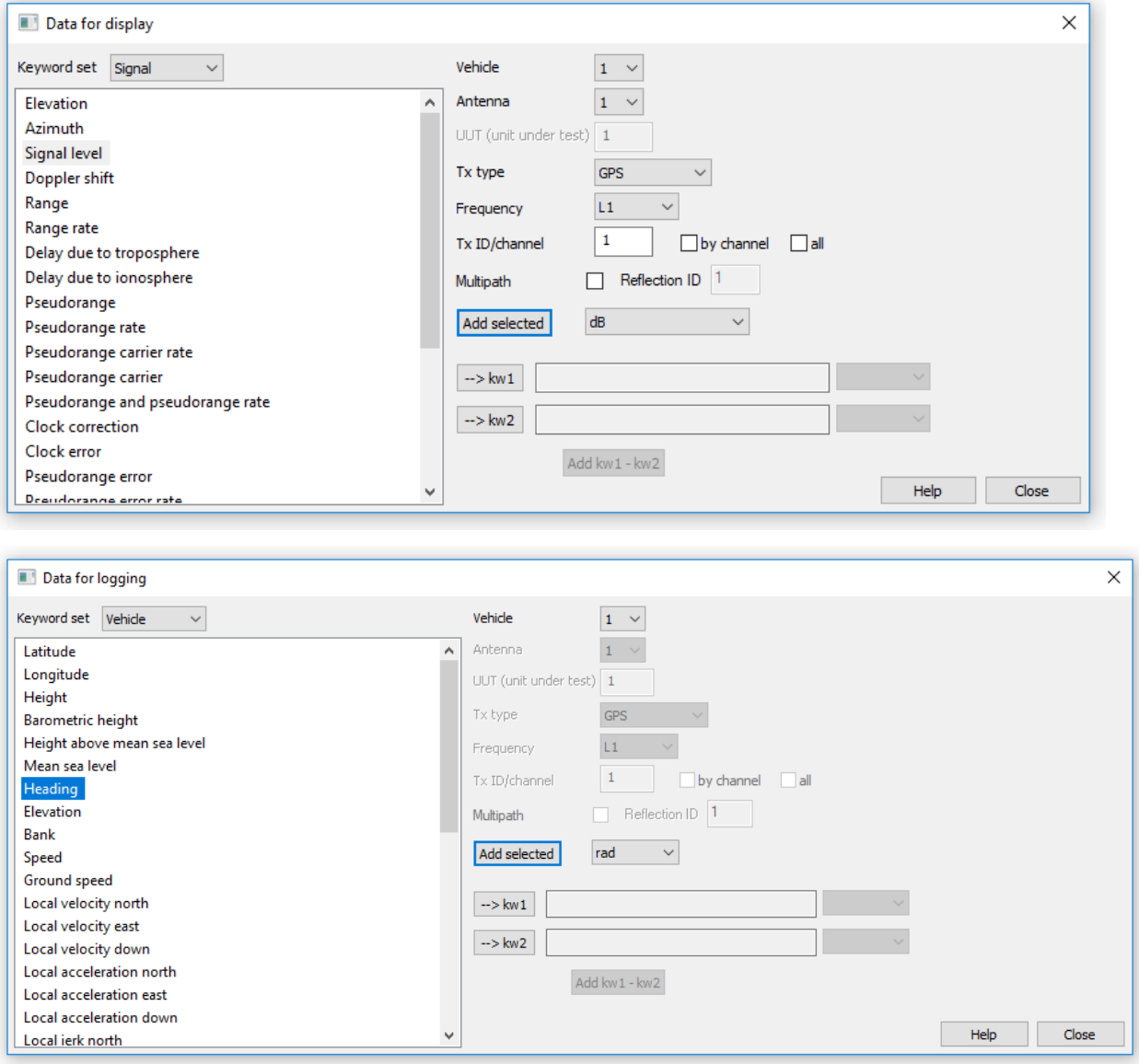

**Figure 23 Quick Look Selection and Logging**

#### <span id="page-31-0"></span>**Data storage**

While scenarios are being run, the operator may choose to log generated data to a file. SimGEN supports data generation at variable sample rates up to a maximum of 1000Hz (signal generator hardware dependent).

Multiple files may be created to contain different data sets at different rates, if required. The data set chosen may be saved for use as standard templates for other scenarios,

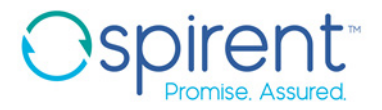

removing the need to re-create the format for multiple simulations. A bulk logging option is also provided to capture all vehicle and signal data.

The file format is selectable by the user to be either Comma Separated ASCII, a format supported by many spreadsheets and mathematical-analysis software packages, or binary data.

### <span id="page-32-0"></span>**Data streaming**

Simulation truth data can also be streamed in real-time at rates up to 1000Hz.

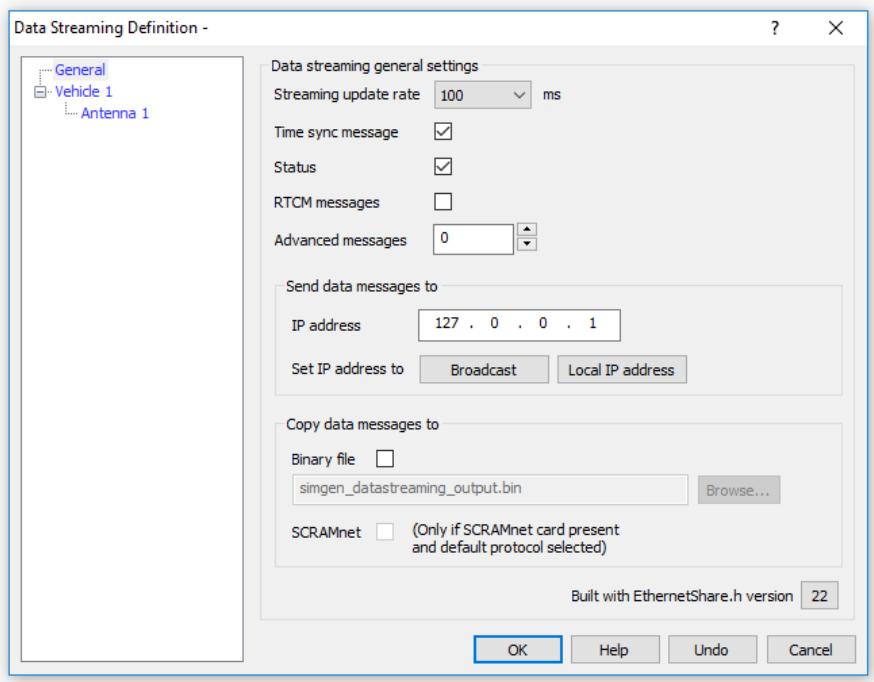

Data includes vehicle motion parameters and satellite parameters.

#### **Figure 24 Data streaming**

Data can be directed to an Ethernet port using UDP protocol or can be directed to another application running on the SimGEN PC/host via an operating-system socket connection.

#### <span id="page-32-1"></span>**Data capture**

SimGEN supports capture of data from an external source, typically a receiver navigating from signals generated by the simulation system.

Two standard capture tools are included: NMEA and Generic.

#### <span id="page-32-2"></span>**NMEA data capture**

Many receivers include a data port that outputs navigation and other performance data via a series of messages in the NMEA-0183 standard. This is usually transmitted over a serial bus such as RS-232C.

The user simply connects the receiver's data port to an RS-232C port on the computer system using a suitable cable. Utilities are included to set the Baud rate and protocol to match that of the receiver. The user then selects the message types to be captured and interpreted and SimGEN is able to extract the embedded data and associate it into keywords that may be used in real-time by the QUICK-LOOK facility The data can also be stored to disk for off line processing.

SimGEN is compatible with a range of Spirent signal generator platforms that are capable of supporting a variety of signal structures [\(Table 7\)](#page-34-2).

## <span id="page-33-0"></span>**GNSS signal constellation types**

SimGEN offers the user choices for selecting the GNSS constellations to be simulated that are consistent with installed hardware, licenced constellations, options and hardware types.

Depending on the configuration of the simulator, the simulated signal types may be selected as shown in the example in [Figure 25.](#page-33-1)

For a detailed definition of the signals simulated for each constellation, please refer to the Product Specifications for the GSS7000 and GSS9000, [\[17\]](#page-41-7) and [\[24\],](#page-41-8) respectively.

For details regarding the functionality and control of the licenced GNSS signals, see SimGEN User Manual [\[26\].](#page-41-2)

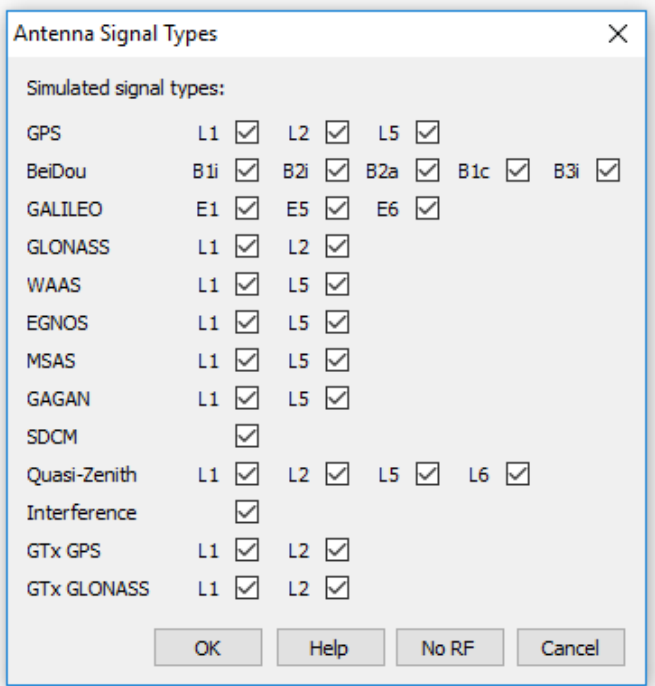

<span id="page-33-1"></span>**Figure 25 Signal type selection**

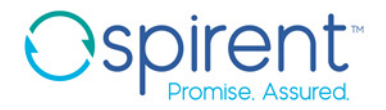

### <span id="page-34-0"></span>**Hardware supported**

[Table 7](#page-34-2) lists the current generation of RF signal generators supported by SimGEN along with the appropriate hardware specification datasheet reference.

<span id="page-34-2"></span>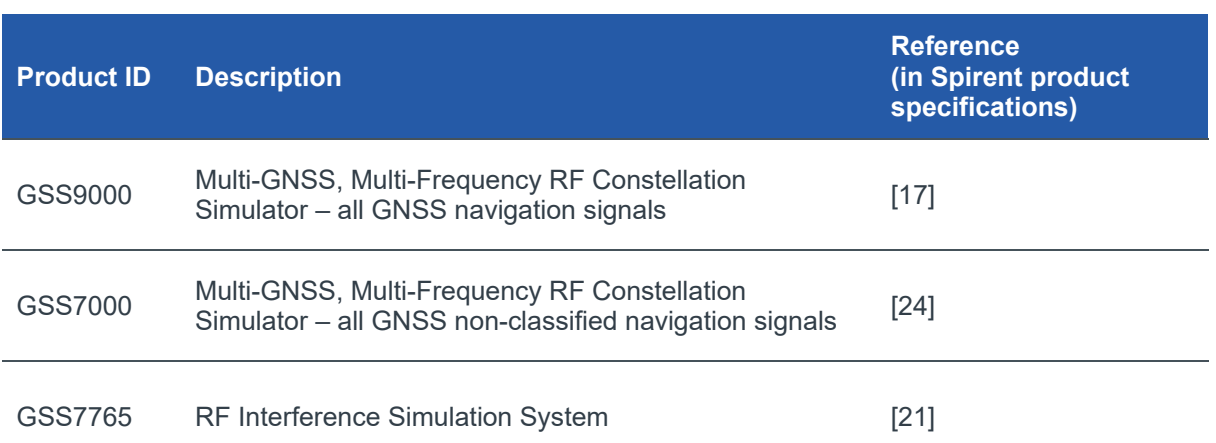

#### **Table 7 Current generator platforms supported by SimGEN**

### <span id="page-34-1"></span>**SimGEN Support for Previous Generator Platforms**

<span id="page-34-3"></span>[Table 8](#page-34-3) lists previous generations of RF signal generators that are supported by SimGEN.

#### **Table 8 Previous Generator Platforms supported by SimGEN**

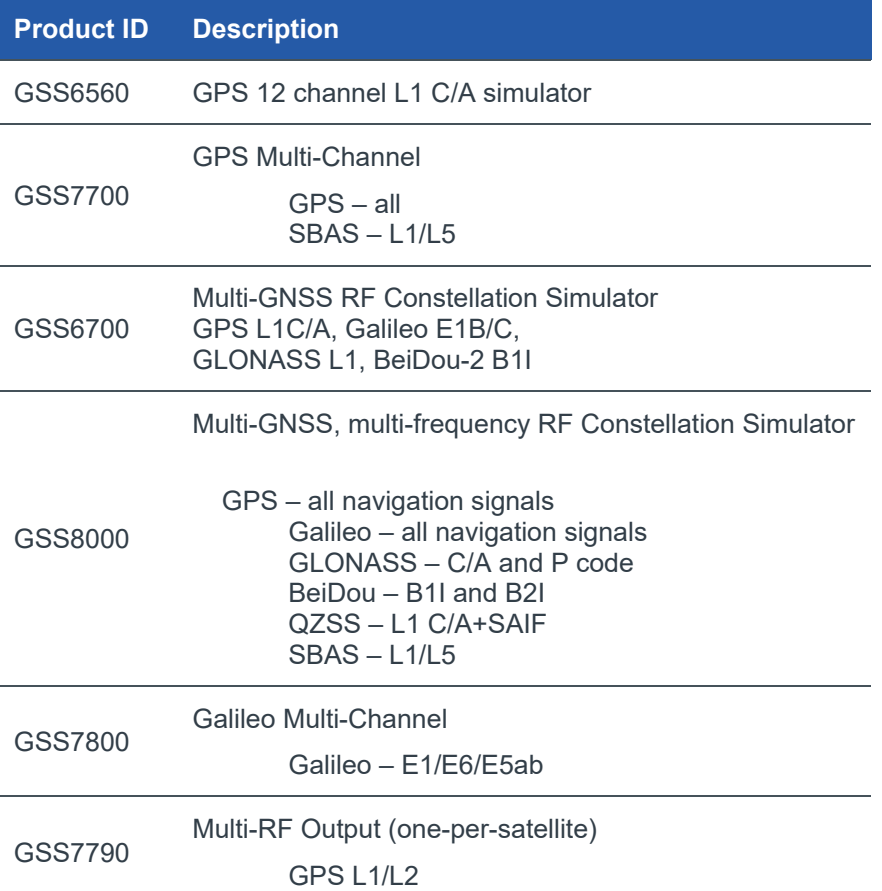

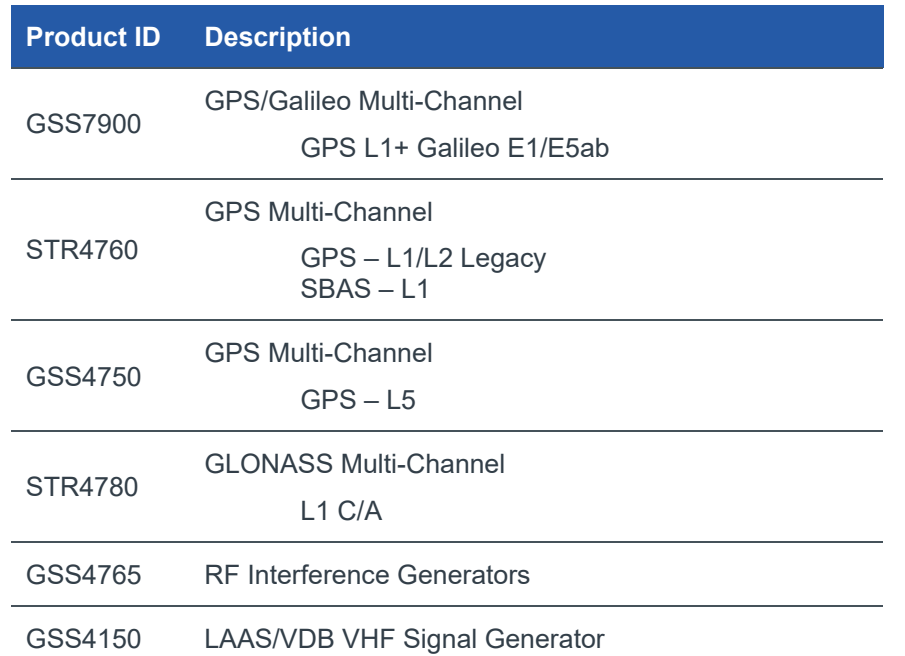

**SimGEN also allows you to save test scenarios for replay via Spirent's other simulation control software variants; SimREPLAYplus™ and SimTEST™. Licensing conditions apply to some features.**

### <span id="page-35-0"></span>**Optional and extended capabilities support**

Spirent offers a range of product extensions that are compatible with SimGEN and enhance the simulation system performance beyond standard GNSS simulation.

## <span id="page-35-1"></span>**Commercial extensions**

### <span id="page-35-2"></span>**Interference simulation**

SimGEN supports the integration of Interference simulation via its general-purpose GSS7765 product [\[21\].](#page-41-9)

Interference and its impact on GNSS receiver performance is a key test criteria for many applications, both commercial and Military.

The GSS7765 provides the ability through SimGEN to position interferers in the scenario with user defined characteristics or to simply set up pre-defined Interferer situations.

The GSS7765 comprises hardware signal generators and a signal combiner system plus the SimGEN extensions.

### <span id="page-35-3"></span>**Automotive extensions**

SimGEN supports simulation of automotive dead reckoning sensors via its SimAUTO extensions [\[23\].](#page-41-10)

SimAUTO™ uses plug-in hardware and equips SimGEN with extensions that configure and provide:

- Pulses representing wheel speed sensor outputs
- Heading or rate gyro voltages
- Forward/Reverse sensor output
- CAN bus data

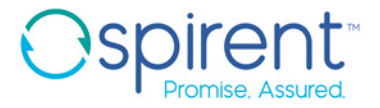

Models are included to degrade the accuracy of sensor outputs, including events such as wheel skid/slip and gyro bias and drift.

The ability to drive a single axis rate is also supported.

#### <span id="page-36-0"></span>**Ground based augmentation systems**

SimGEN supports simulation of ground based augmentation systems (GBAS) [\[4\].](#page-40-11)

Spirent's GSS4150 is required to generate the VHF VDB signals for this capability via the appropriate software extensions to SimGEN.

The user may define a reference receiver location at which the enhanced SimGEN determines the errors that would be introduced by models applied to simulated GPS satellite signals at that location. These include Ionosphere, Satellite Clock terms, Clock Noise (simulated Selective Availability) and Ephemeris errors. These errors are compiled into differential correction data for subsequent transmission to an airborne receiver under test using the message types defined for the system. Apart from the differential corrections, fixed data related to the airport and the landing system setup is also included in these data messages. The SimGEN add-in provides forms to allow the operator to simply enter this static data as part of the simulation definition. It is also possible to define transmitted data errors.

Message types 1, 2 and 4 are supported. The user may define the rates at which the messages are transmitted and define system latency for message generation.

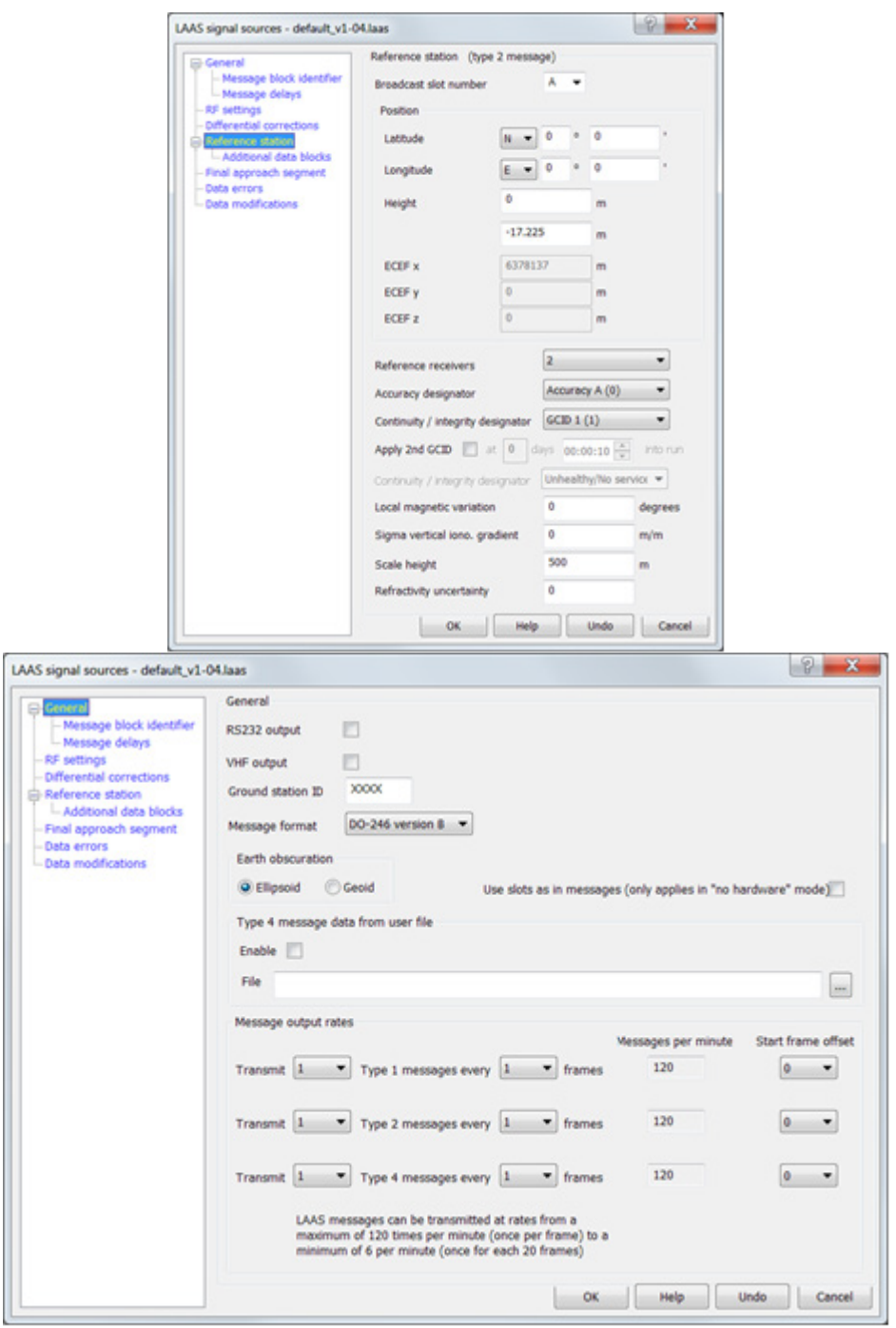

**Figure 26 GBAS message type 1 and 2 editor examples**

The enhanced SimGEN supports two methods for delivery of the messages:

- Via RS232 port on the SimGEN PC/host
- Via the VHF link provided by the Spirent GSS4150 VHF Data Broadcast Simulator hardware.

### <span id="page-37-0"></span>**Authorised testing extensions**

A number of SimGEN extensions are available to authorised customers. Many of these features are subject to export approvals

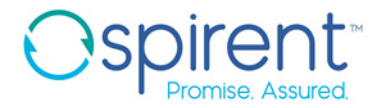

In general, access to these features is via the supply of additional DLLs and/or licencing compatible with SimGEN and some form of hardware upgrade.

### <span id="page-38-0"></span>**Inertial simulation extensions**

SimGEN supports simulation of Inertial sensor outputs (from accelerometers and gyroscopes) via Spirent's SimINERTIAL™ package [\[36\],](#page-41-4) which provides for testing support for a broad range of specific EGIs and IMUs, plus the generic NATO Standard STANAG 4572.

These upgrade products enable SimGEN's data streaming capability to provide the raw data needed to compute the sensor outputs on an additional computer equipped with application software and specific interface cards.

#### <span id="page-38-1"></span>**SA/A-S extensions**

SimGEN supports the SimCLASS™ extension (SimSAAS in the USA, developed and supplied by Spirent Federal Systems, Inc) [\[31\],](#page-41-11) [\[32\]](#page-41-12) and [\[33\],](#page-41-13) provides the ability to generate the Military Y-code (Anti-Spoof or A-S), on compatible hardware systems and to simulate Selective Availability (SA).

Encryption devices are required.

SimCLASS™ is available to authorised users only and is subject to Export Approvals.

#### <span id="page-38-2"></span>**GPS M-Code extensions**

SimGEN supports the SimMCODE™ extension [\[29\]](#page-41-3) that provides the ability to generate the AES-M-Code signal on compatible GPS L1/L2 platforms.

A Hardware upgrade is required.

SimMCODE™ is unclassified but its availability is controlled by Export Licence.

An extension to SimMCODE™ providing MNSA M-Code via SimMNSA™ capability is also available for authorised US customers only. Please contact Spirent Federal Systems in the USA directly for more information.

#### <span id="page-38-3"></span>**Galileo FOC extensions**

SimGEN supports the encrypted SimCS™ extension for GSS9000 [\[34\]](#page-41-14) provides the ability to generate encrypted signals for Galileo Commercial Service and Safety of Life services which are part of Galileo Full Operational Capability (FOC)

A Hardware upgrade is required.

#### <span id="page-38-4"></span>**Galileo PRS extensions**

SimGEN supports the **LZE GmbH PRS[WARE] extension** [\[35\]](#page-41-15) provides the ability to generate the PRS signal for Galileo on appropriate L1/E6 platforms. A Hardware upgrade is required.

PRS[WARE] is classified EU CONFIDENTIAL and both PRS[WARE] and SimCS™ availability is subject to export controls and only available to customers individually authorised by the Galileo System Authority.

If you require any capability which is for authorised users, we recommend you contact Spirent for specific information and advice.

### <span id="page-38-5"></span>**Warranty and support**

Spirent's simulation systems and signal generators are supplied from new with a 12 month hardware and software warranty.

To remain protected after the expiry of the warranty, Spirent recommends that all customers purchase Spirent Support Services, as described in this specification.

The Spirent Support Service is designed to make it easy to keep the GNSS test system up to date with the latest software releases, maximising the benefit derived from using a Spirent GNSS test system.

### <span id="page-39-0"></span>**Spirent Support Service Plans**

The Spirent Support Service is designed to make it easy to keep the GNSS test system up to date with the latest software, maximising the benefit derived from using a Spirent GNSS test system. The Spirent Support Service Plans are described in MS3089 [\[28\].](#page-41-16)

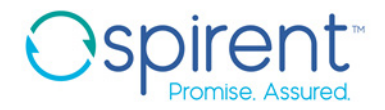

## <span id="page-40-0"></span>**Referenced documents**

The following documents are referenced in this publication:

## <span id="page-40-1"></span>**ICD compliance[1](#page-40-12)**

<span id="page-40-11"></span><span id="page-40-10"></span><span id="page-40-9"></span><span id="page-40-8"></span><span id="page-40-7"></span><span id="page-40-6"></span><span id="page-40-5"></span><span id="page-40-4"></span><span id="page-40-3"></span><span id="page-40-2"></span>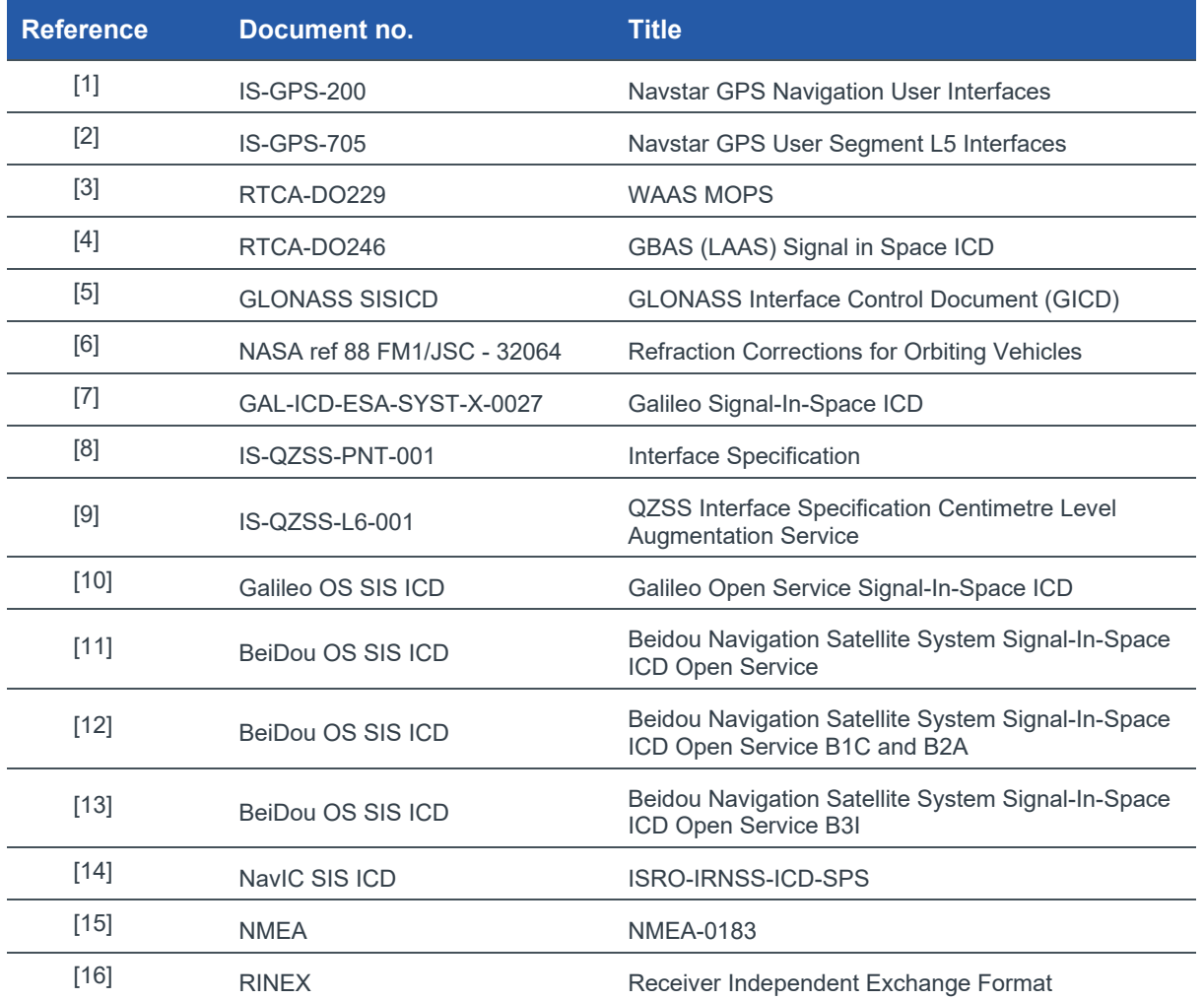

<span id="page-40-12"></span><sup>1</sup> For the latest ICD compliance, please refer to the latest issue of DGP000686AAA SimGEN software user manual.

<span id="page-41-9"></span><span id="page-41-7"></span><span id="page-41-5"></span>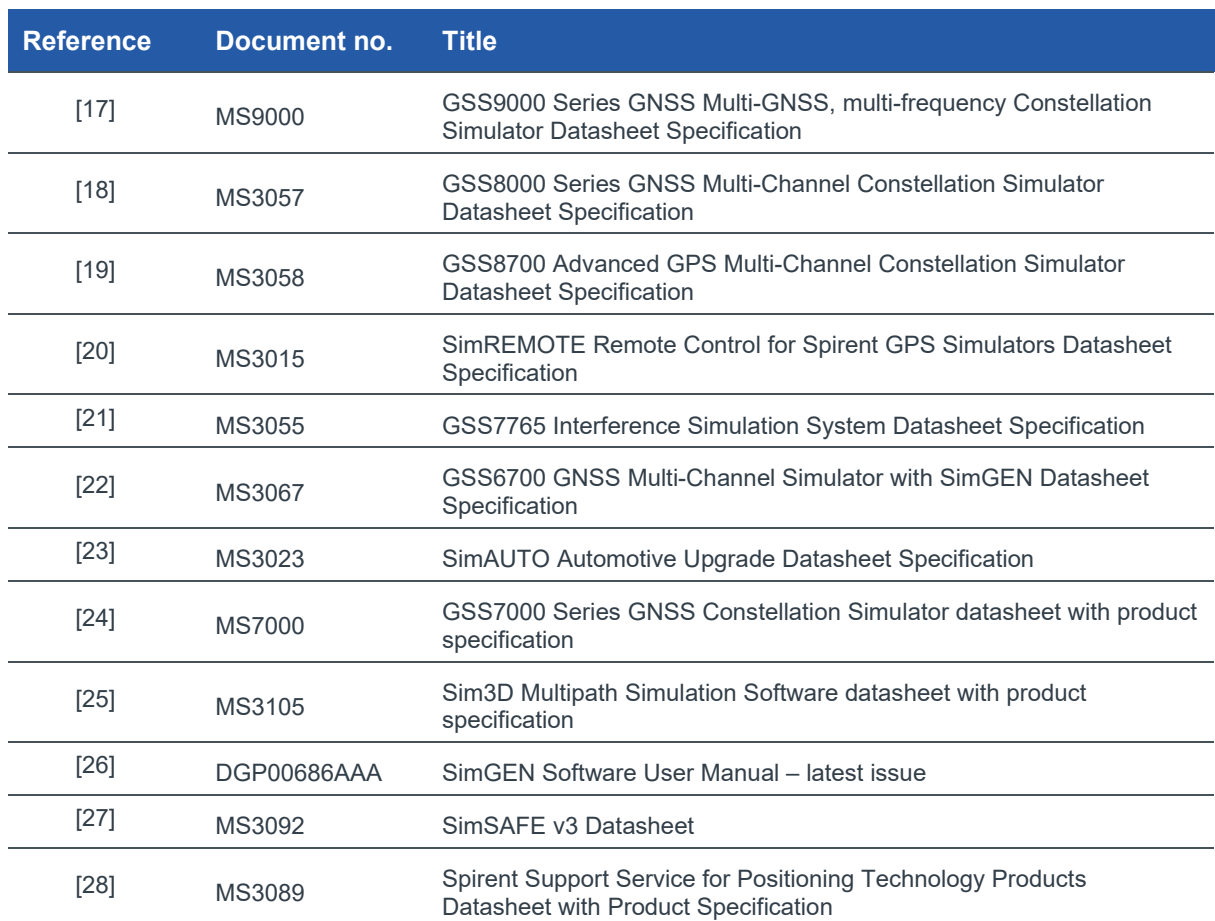

## <span id="page-41-0"></span>**Spirent product specifications/documents**

## <span id="page-41-16"></span><span id="page-41-10"></span><span id="page-41-8"></span><span id="page-41-6"></span><span id="page-41-2"></span><span id="page-41-1"></span>**Military/government product specifications**

<span id="page-41-15"></span><span id="page-41-14"></span><span id="page-41-13"></span><span id="page-41-12"></span><span id="page-41-11"></span><span id="page-41-4"></span><span id="page-41-3"></span>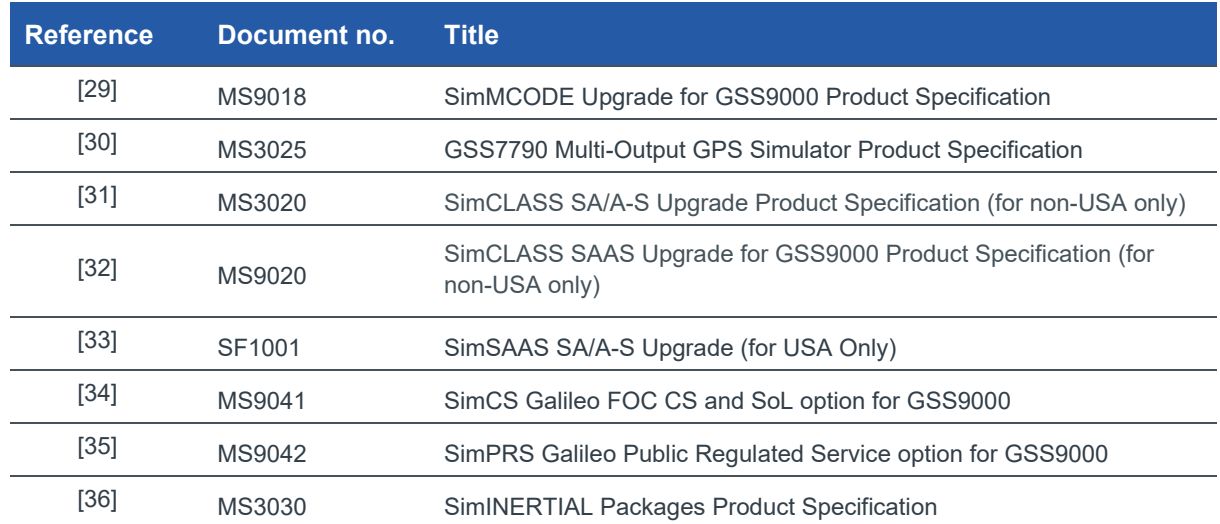